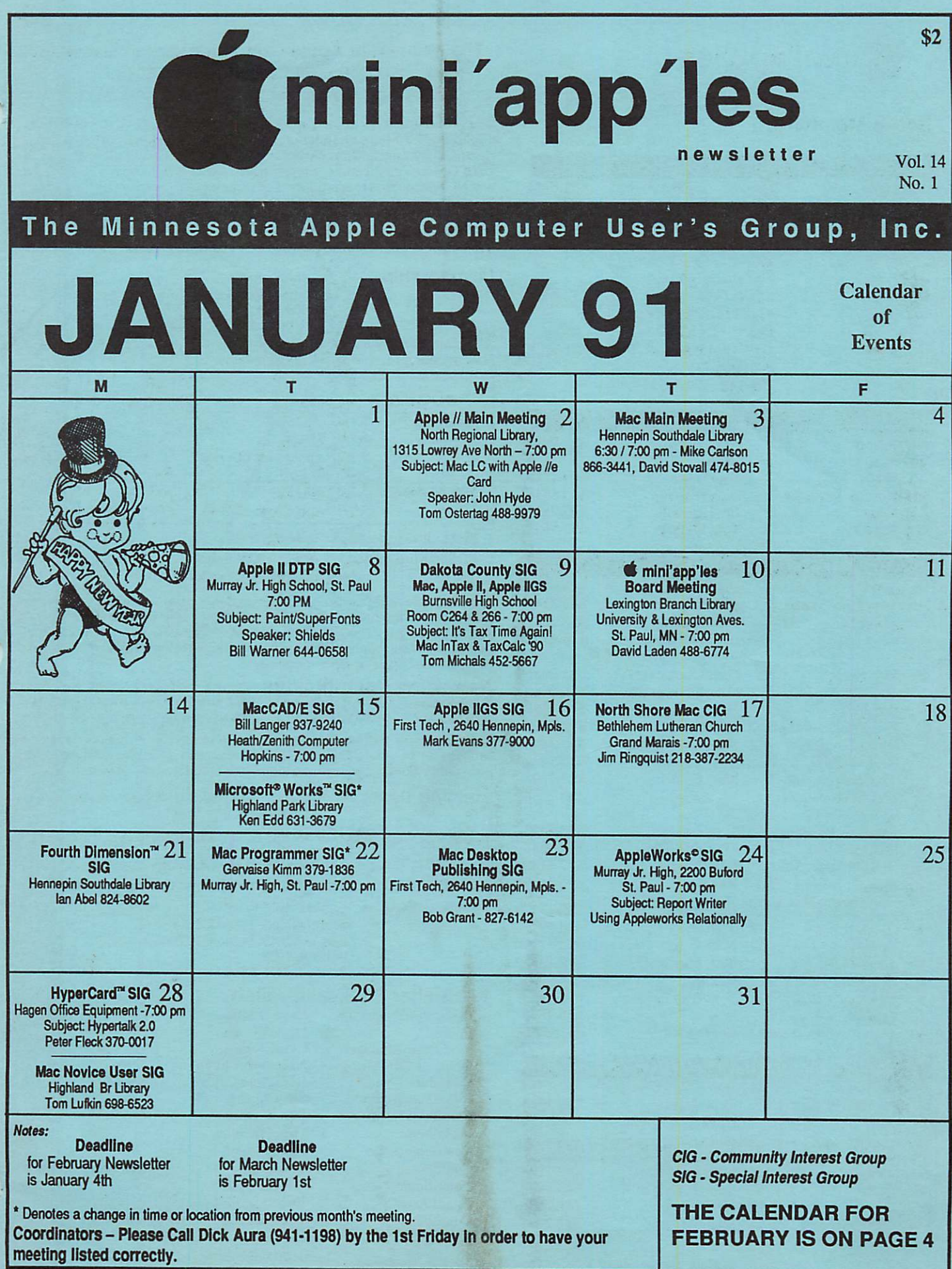

#### Board Members:

CP/M PACER Center

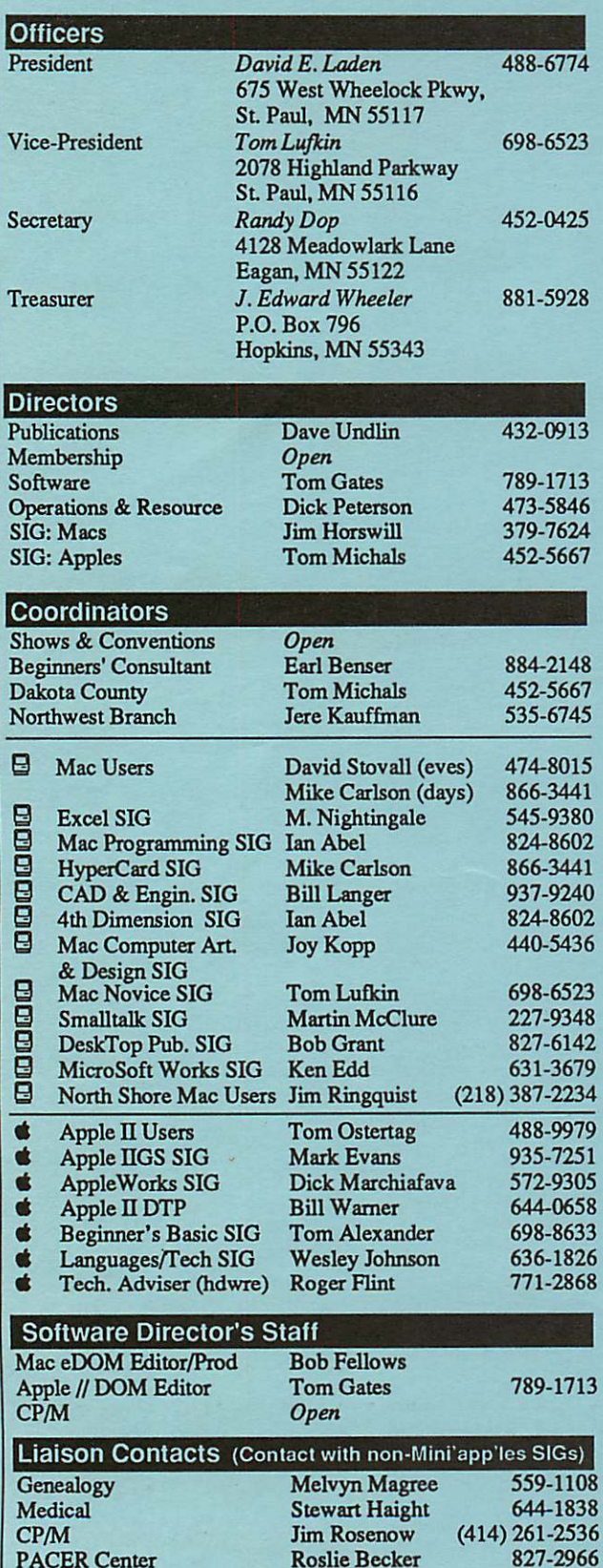

Roslie Becker

## mini'app'les The Minnesota Apple Computer Users' Group, Inc.

P.O. Box 796, Hopkins, MN 55343

This is the Newsletter of mini'app'les, the Minnesota Apple Computer Users' Group, Inc., a Minnesota non-profit club. The whole newsletter is copy righted © by mini'app'les. Articles may be reproduced in other non-profit User Groups' publications except where specifically copyrighted by the author. (Permission to reproduce these articles must be given by the author.) Please include the source when reprinting.

Questions — Please direct questions to an appropriate board member. Technical questions should be directed to the Technical Director.

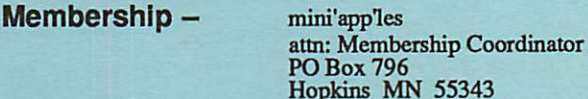

Hopkins MN 55343 All members receive a subscription to the newsletter and all club benefits. New members receive a package of member lists and software catalogs.

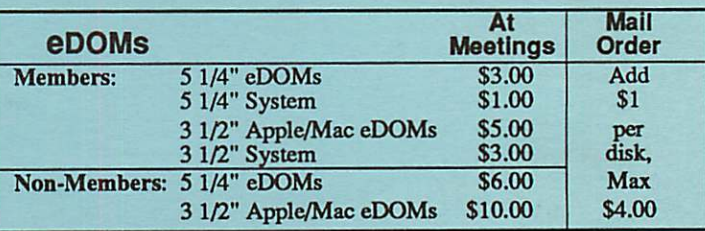

Make checks payable to: mini'app'les

Mail to Mini'app'les: Attn: eDOM Sales

PO Box 796, Hopkins, MN 55343

Dealers — mini'app'les does not endorse specific dealers. The club promotes distribution of information which may help members identify best<br>have and aggregated The abok itself does not performate in bulk muchases of buys and service. The club itself does not participate in bulk purchases of media, software, hardware and publications. Members may organize such activities on behalf of other members.

Newsletter Contributions — Please send contributions directly to the Newsletter Editor, Linda Bryan, 1752 Gulden Place, Maplewood, MN 55109 or upload to BBS. You can also reach Linda at 777-7037 after4:00pm.

Deadline for publication for February newsletter is January 4th. An article will be printed when space permits and if, in the opinion of the Newsletter Editor, it constitutes suitable material for publication.

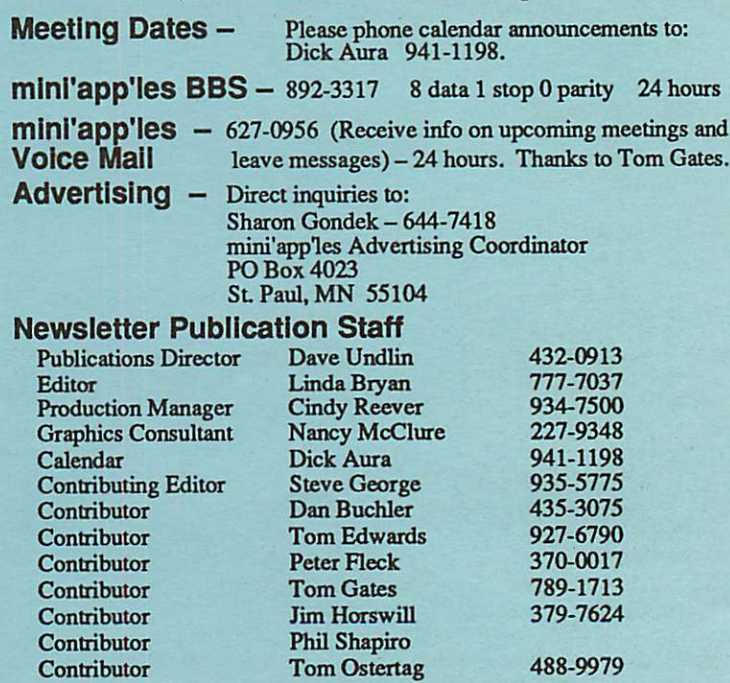

Circulation this issue: 1000

# CONTENTS

5 6

#### IN THIS ISSUE

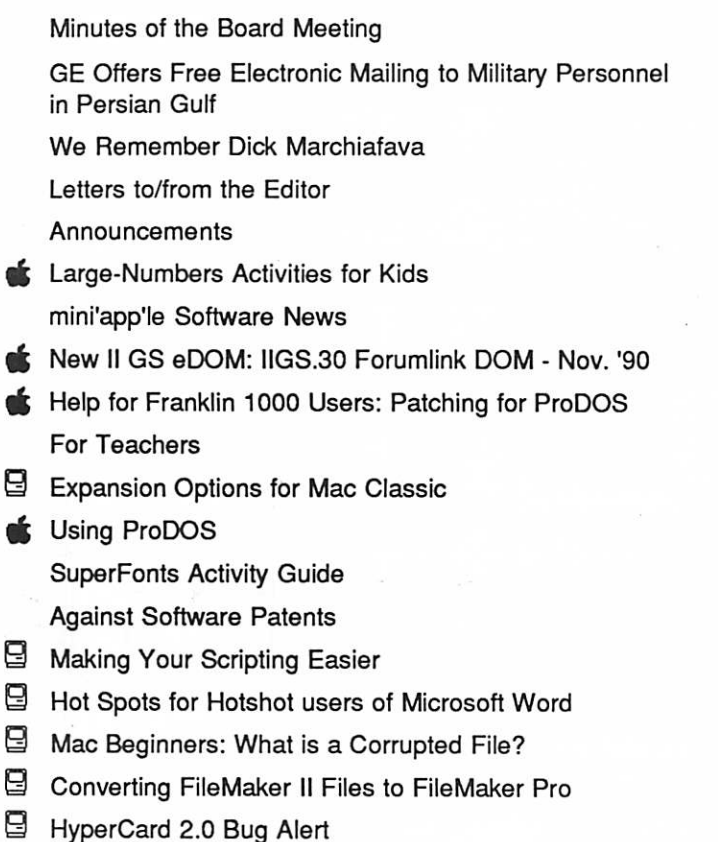

### **ADVERTISERS**

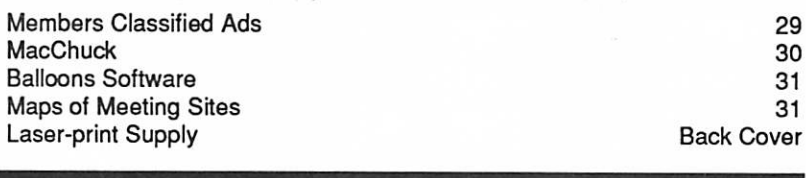

#### The Fine Print

The Mini'app'les newsletter is an independent publication not affiliated, sponsored, or sanctioned by Apple Computer, Inc. or any other computer manufacturer. The opinions, statements, positions.and views herein are those of the author(s) or editor and are not intended to be the opinions, statements, positions or views of Apple Computer Inc., or any other computer manufacturer. Apple®, the Apple® s, Apple IIGS\*, AppleTalk®, Apple Works\*, Macintosh\*, ImageWriter\*, LaserWriter\*, are registered trademarks of Apple Computer, Inc. LaserShare'", Finder™, MultiFinder™ and HyperCard™ are trademarks of Apple Computer, Inc. PostScript\* is a registered trademark of Adobe Inc. Times\*and Helvetica\*are registered trademarks of LinoType Co.

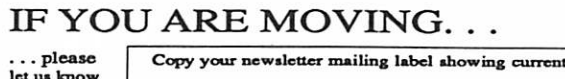

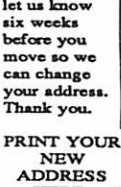

HERE.  $\sim$ 

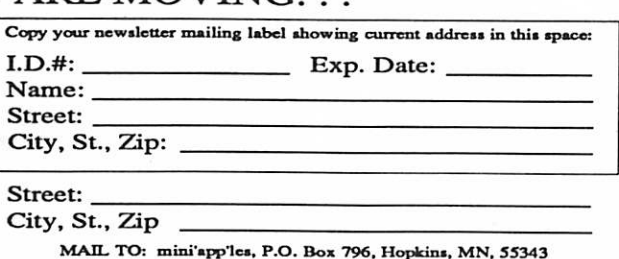

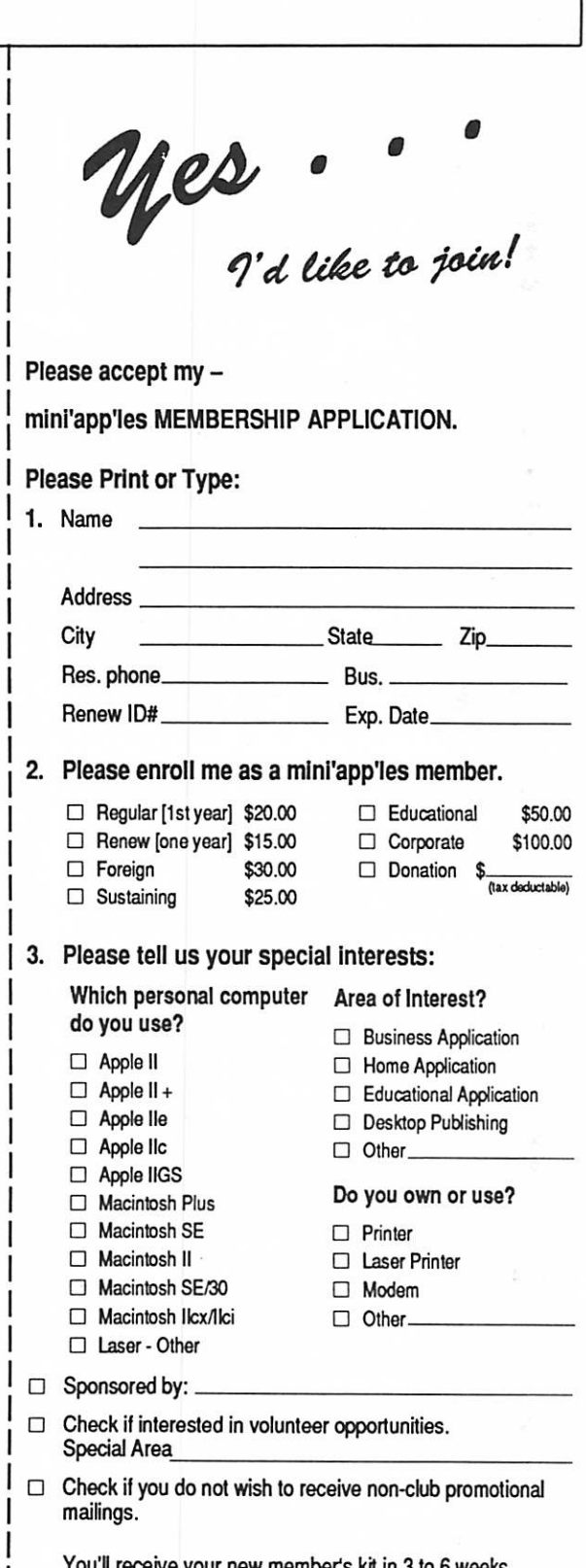

VOL. 14, NO. 1 JANUARY 1991

If new member's kit in 3 to 6 weeks. Make checks payable & mail to:

> mini'app'les PO Box 796 Hopkins, MN 55343

3

## FEBRUARY 1991

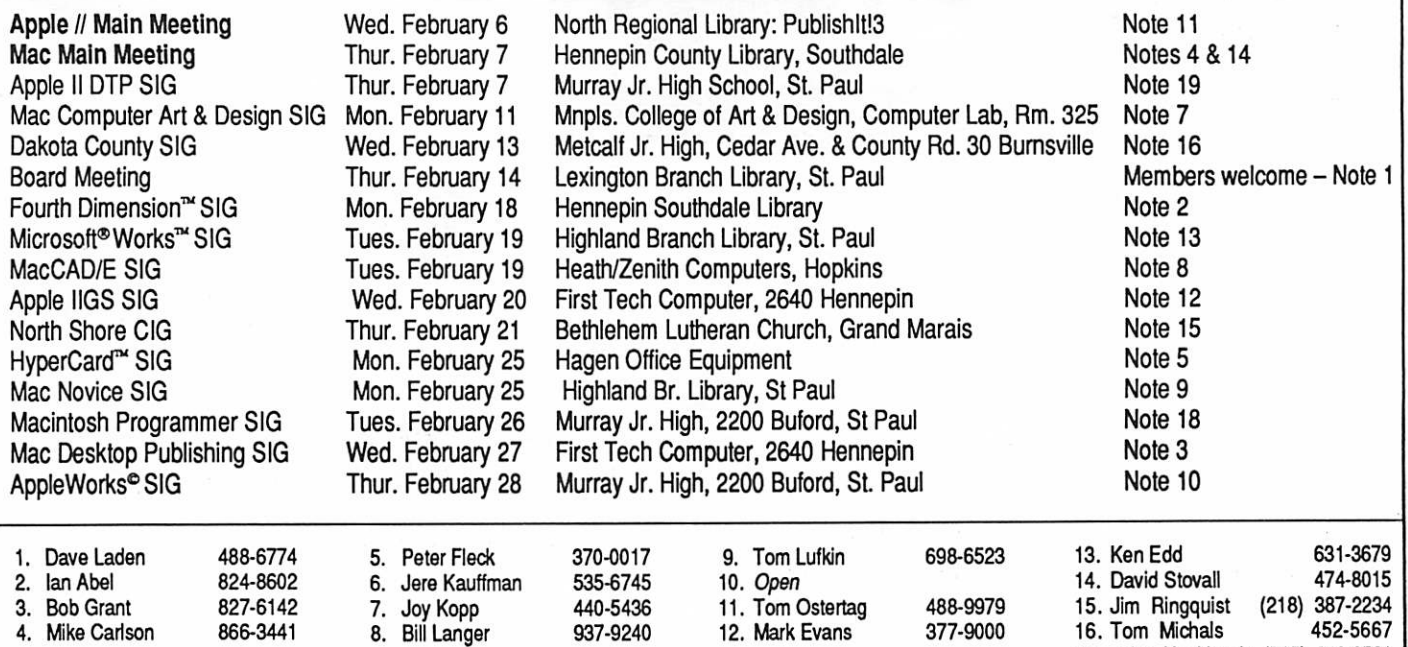

246-6561 Coordinators - Please Call Dick Aura (941-1198) by the 1st Friday of the month preceding the issue month 17. John Hackbarth (715) 246-6561 in order to have your meeting listed correctly. 19. Bill Warner 644-0658

## Members Helping Members

Need Help? Have a question the manual doesn't answer? Members Helping Members is a group of volunteers who have generously agreed to help. They are just a phone call away. Please: only call if you are a Member, own the software in question, and only within the specified days/hours listed at the bottom.

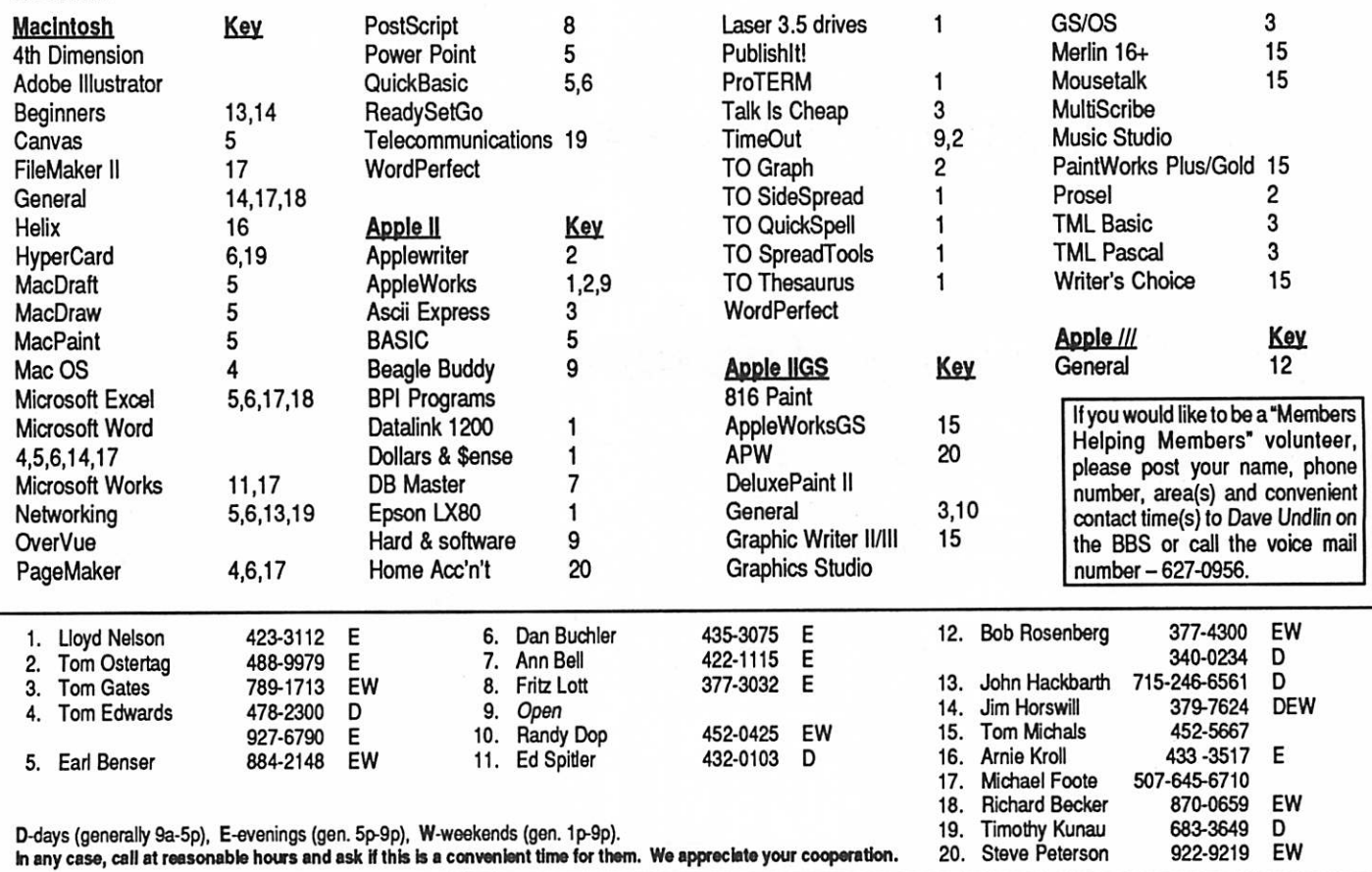

## St. Paul Public Library - Lexington Branch. November 8, 1990 Minutes of the Board Meeting

Board Members in attendance: David Laden, Randy Dop, David Undlin, Tom Gates, Dick Peterson, Jim Horswill, Tom Michals. Excused: Tom Lufkin, J.E. Wheeler, Dick Marchiafava.

Members in attendance: Steve George, David Kloempken.

The meeting was called to order by President Laden at 7:09 P.M. The meeting agenda was dis tributed and reviewed. Motion by Peterson to accept agenda. Second by Dop. Carried.

The minutes of the October 10 Board Meeting were submitted by Dop. Motion by Undlin to approve October minutes. Sec ond by Peterson. Carried.

#### Agenda Item 2.1 -

President's Report David Laden commended the Apple II Main SIG and Apple II DTP SIG for developing their monthly programs for the up coming year. David reported that there is a possibility of a postal rate increase in February 1991 which could result in a 50% increase in Newsletter mailing costs. David asked for any input from Board members on the policies and procedures handbook.

### Agenda Item 2.2 - Vice President's Report

Jim Horswill reported that he and Tom Lufkin attended the CDC Computer Fair. The event was well attended by both ven dors and participants. Jim rec ommended that Mini'app'les plan to participate in the Fair next year.

#### Agenda Item 2.3 - Secretary's Report

Randy Dop reported that a re quest for bylaw changes should be posted in the December newsletter.

January 1991

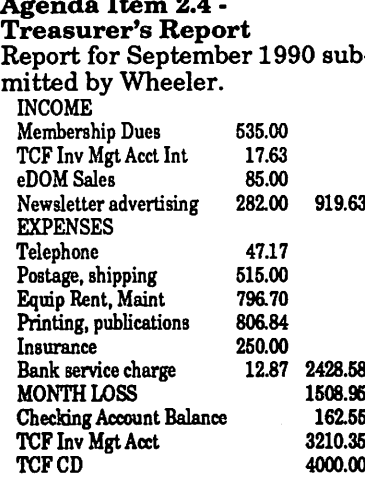

Report for Third Quarter 1990 submitted by Wheeler. INCOME Membership Dues 1640.00

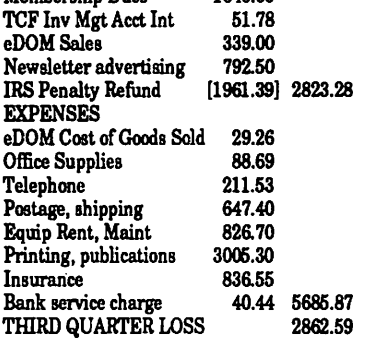

### Agenda Item 2.5 - Member

Steve George reported that there are 665 paid members in the database. There were 817 labels printed for the November newsletter.

#### Agenda Item 2.6 - Executive Committee Report

Randy Dop provided notes from the Executive Committee Meet ing that was held November 6, 1990.

Agenda Item 2.7 - Publica-<br>tions Committee Report David Undlin queried the group to see if everyone had received

the November newsletter. Some had not - including the Presi dent. David thanked everyone for article contributions made to

the Newsletter. David indicated that there is some confusion with the Mini'app'les name and logo. There was discussion con cerning the proper use of the Mini'apples logo. David re ported that the want ad section for the membership will be ex panded in the December news letter. All members are encouraged to submit ads and utilize this service.

#### Agenda Item 2.8 - Software Director Report

Tom Gates reported that we have received a new software licensing agreement from Apple Computer, Inc. This agreement reduces the price of Apple and Macintosh system software from \$150 to \$0. There were some minor changes in policy and Tom will be in contact with Apple to straighten out any questions.

#### Agenda Item 2.9 • Resource Director Report

Dick Peterson reported that the person that purchased the La serWriter Plus received the cables and replacement trays. Dick reported that there was some problems in uploading files to the BBS. He believes he has the problem corrected.

Agenda Item 2.10 - Interest Group Directors' Reports Jim Horswill is continuing to investigate forming a liaison relationship with a Macintosh group at the University of Min nesota.

Tom Michals reported that the December Apple II main meet ing program will be games continues to meet with 15 to 20 persons per meeting. The Da kota County SIG has started up again and has a new meeting place at Burnsville High School in room C266. There is interest in the Dakota County group to form a Microsoft Works group.

Board GOTO page 6

### **Secretary**

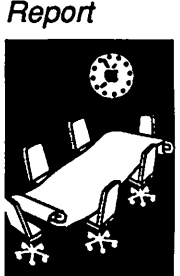

by Randy Dop

5

#### Board continued from page 5

Motion by Dop to accept the Directors' reports. Second by Peterson. Carried.

#### OLD BUSINESS

Agenda Item 3.1 - General Membership Meeting - February 1991 Tabled.

Agenda Item 3.2 - Swap Meet Evaluation

David Laden asked for com ments on the swap meet. Some suggestions that were men tioned: better advertising in community newspapers and local BBSs, possible change of location to provide more traffic, possible preregistration of mem bers that plan on selling at the swap meet, and better job "sell ing" Mini'app'les in signing up new members, selling eDOMs, etc. The next swap meet is ten tatively set for April 1991.

#### Agenda Item 3.3 - Applica tions/permits for use of Facilities

David Laden will forward copies of all applications/permits to the insurance company for evalua tion.

Agenda Item 3.4 - Status of LaserWriter Discussion in Resource Director's report (above).

#### NEW BUSINESS

Agenda Item 4.1 - Brain storming session on Mem bership/Promotion David Laden distributed a fourpage document that summa rized the membership brainstorming sessions held at the March 1990 Board meeting and the July 1990 Executive Committee meeting. The Board started evaluating each idea and categorizing each on whether the idea is already in place, is good (implement now), is good (needs further study), would be difficult to implement, or does not fit within the plan.

Agenda Item 4.3 - Insurance Evaluation Tabled.

### GE Offers Free Electronic Mailing to Military Personnel in Persian Gulf

Electronic **Communications** 

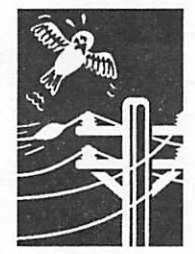

from a press release

Agenda Item 4.4 - Volunteer

The meeting adjourned at 9:00

Respectfully submitted by

Coordinator Tabled.

Randy L. Dop November 8, 1990

P.M.

"LETTERS FROM HOME," offered in cooperation with the U.S. Armed Forces, the Saudi-American General Electric Company, GE Rents and Pitney Bowes Inc., allows individuals in the United States with access to a personal computer and modem to send personal messages to loved ones serving in the Persian Gulf region.

Letters will be sent electronically via GE Infor mation Services' worldwide teleprocessing network to GE's local telecommunications facility in Saudi Arabia. The letters will be received and printed on computers and printers supplied by GE Rents. The mail will then be folded, inserted and sealed in envelopes using state-of-the-art equipment provided by Pitney Bowes. The letters will then be given to the U.S. Armed Forces for delivery to the designated serviceperson.

GEnie general manager Bill Louden said, "All of us at GE are proud of the men and women serving our country in the Persian Gulf. And we are pleased that our electronic mail service can significantly reduce the time required for delivery over traditional mail. We also hope that the expeditious delivery of these letters through our worldwide teleprocessing network can serve as a real morale booster for the troops."

Subscribers to the GEnie service need only type the word "LETTERS" at any menu prompt on the service. Non-subscribers can dial a local access telephone number or, if they are not near one of the more than 500 GE Information Services dialup locations, access via a toll-free number.

To send a Letter From Home, an individual will need to know the Name & Rank, Social Security number, Unit or Ship and APO or FPO of the recipient. The Letters From Home system will automatically prompt senders for the appropriate information. For further information on the GEnie service and its free "LETTERS FROM HOME" project, please call GEnie Client Services at 1-800-638-9636.

The free "LETTERS FROM HOME" electronic mail service is in effect through February 28, 1991. Toll-free 800 access is available from 6 pm to 8 am Eastern time Monday through Friday and all day Saturday and Sunday. Local dial-up access and access through the GEnie service is available twenty-four hours a day, seven days a week.  $\bullet$ 

## We Remember Dick Marchiafava

Member

Appreciation

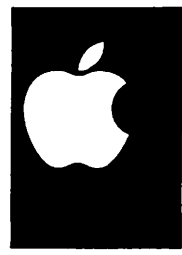

by Dan Buchler, with help from Tom Edwards

December 14,1990—Dick Marchiafava passed away this week. We remember a person who did much for mini'app'les:

- Dick joined the club in early '82 when VisiCalc had already made significant inroads into the Apple world. There were no IBM PCs, and<br>special interest groups in Business and VisiCalc were just appearing. The Business group was started by entrepreneur Subir Chatterjee, but Dick was soon a regular and leading participant and presenter.
- In 1983, Dick was regularly promoting his then current love—Magic Windows word<br>processor—writing a review of it in the May, 1983 Newsletter. From then on, he was a regular contributor to the Newsletter, and he added *MagiCalc* to his repertoire.
- In May 1984, Dick was elected to the board as a SIG director and took over leadership of the Business SIG. His enthusiasm and drive were constant, and very obvious to everybody.
	- Dick was sufficiently motivated by the Apple and what it could do, that somewhere in 1984, he moved towards becoming an Apple Com RAMCO. The first RAMCO ad appeared in our Newsletter in November 1984, and from then on we all looked for it on a regular basis.
	- His famous "AppleWorks Advisor" series of articles started in Dec '85 as Dick was learning to use *AppleWorks* and realized immediately its potential. Later he expanded the coverage of the "Advisor" to include third party software accessories such as Timeout. The "Advisor" continued as a regular Newsletter feature from then until Dick's untimely passing away this month. Many other Apple organization news letters and Apple itself have reprinted the "AppleWorks Advisor." It may not be an exag

geration to say that the "AppleWorks Advisor" did more to bring mini'app'les to the attention of the national Apple community than any thing else.

- Dick continued for three years as a SIG direc tor and the Business SIG leader. The Business SIG eventually became the AppleWorks SIG (August '86), for by then AppleWorks was al ready the leading Apple business program.
- Dick was elected President of mini'app'les in May 1988, holding this office for one year. During his term of office he worked hard at<br>helping to resolve the problem in which the club found itself with the IRS relating to nonprofit status for taxes. When Dave Laden be came his successor in 1989, Dick became Past President and held that office until the present.

Dick will be remembered for his consistency and unvarying enthusiasm for the Apple as a real tool for all types of users. We will miss him!

## January1991

## The Newsletter: No Guts, No Glory?

Letters to the

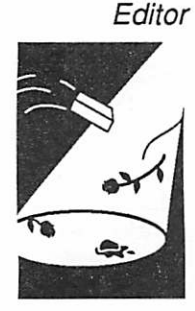

Submitted by Editor Linda Bryan

#### Software Patents

I found the "patent" article of

mild interest, but much too long. The point is valid, but most computer nuts are users, not programmers... though the subject of the article was not programming. Not sure that I'm holding my breath for part two, but I did read part one through.

I'd rather read something from the local cadre, but if n ya ain't got it, ya ain't got it!—TWE

I found the patent article en grossing and look forward to part two. Keep up the good work!—Leroy O. Sorenson

#### Re: the Redesign

I like the new look. Pictures add a lot. Thank you Nancy McClure. New format is less cluttered and easier to read. I'm also a fan of flush left text. Linda, it looks great. All you folks, keep up the good work.— Peter Fleck

Lookin' good, folks. I also am a non-fan of fully justified type for this type of publication. The (bolder) typography offers a much stronger look...as long as you keep leaving some white space for balance. The graphics are a welcome addition...it was tried once before, but no one was able to do the necessary art (one thought was photos of the writers). This looks good, so please keep the art fresh. Thanks to all for the hard work and creative efforts.—TWE

Thanks to all for such a fine job on the last newsletter.—Gary Kjellberg

[On the BBS your editor men tioned that the type is now 9.5 Schoolbook. Nuts! Nine and a half points! I'll have to do all my word processing in PageMaker, not Word.—TWE

Editor note: There is no need to format your text in anything impossible and/or unreadable before you submit it. For most

submissions, minimal format ting is all that's necessary. Sim ply type your material, spell check it, and mark (if you like) the passages to be given special treatment such as subheads, bullets, programming font, etc. Most contributors shouldn't bother: undoing formatting slows down production. Tom Edwards is a particularly knowledgeable submitter, though, and I know that he can format correctly. If he really wants to work in 9.5 pt type, he's welcome to try.—Linda

Looks good so far...Now that I know what type you used, I'm gonna pull out my loupe and look realclose. - Chris Gibson

I also wish to add my cudos to those responsible for the New Look! I like the graphics and the type is readable and overall I think a very spiffy publica tion.—Leroy 0. Sorenson

It's clean and easy to read. Thank you!—Randy Dop

The format is indeed clean and fresh! I happen to be one of those who like full justification, but this is very readable. The pictures, while not adding to the details of the articles, do break up what could become bland. A lot of newspapers have found this to be true, as well. All in all, I like it. Keep up the good work.—Ken Slingsby

Excellent job on the newsletter. A very professionally done piece.—David E. Laden

From the Publications Director: Thanks for your comments, David. The responses to the new look of the Newsletter are run ning about 15-1 (one user said she prefers the old headers and footers) so we must have done something right.

BTW, I enjoyed Steven Deyo's article in the current issue of the Computer User, "Full Service." He presented many good ideas

that pertain to all user groups. It should be required reading for all of us. I especially enjoyed reading your comments and seeing your and our name in it. Keep up the good work, fearless leader.—David Undlin

#### On another note...BBS posting of old Newsletter material

I will upload the context of the Newsletters to the file section of the BBS for any of you who want to download them for your personal use. Please remember some of the articles are copywrited and shouldn't be distributed without the author's permission.—David Undlin

#### Were You Hit by SCORES?

To all user groups, developers, distributors and organizations:

We are actively trying to iden tify sites which were infected on a large scale by the SCORES virus. Many of you may remem ber during the original 1988 outbreak of the SCORES virus (sometimes known as the "NASA virus," because of identi fication of the virus by NASA) that there was a large hue and cry to identify and prosecute the person or persons responsible for the virus. Since that time, we have been working with various law enforcement agen cies to do just that. We have recently been presented with an<br>opportunity to move forward with the prosecution of the virus author, and are consulting with the District Attorney's office.

One issue of significant impor tance is the amount of real damage or loss caused by the virus. To address this issue, we have been asked to identify sites which were infected by the virus, and which can document at least \$1,000 in real damages (lost time or lost manpower to eradicate the virus, virus eradi cation software specifically pur chased to combat SCORES, hardware or software damaged

Letters GOTO page 23

# Announcements

### Apple II Main Meeting

#### by Tom Ostertag

#### December 5,1990 Meeting Summary Hello again:

Doesn't seem like a month has passed since the last meeting. Must have been the turkey I ate in the interim. (No it's not a fancy Italian restau rant...)

Anyway, a flock (or gaggle) of us turkey gobblers wound up at the North Regional Library for the Monthly Apple II meeting. We had all kinds of fun. First, the monitor didn't come with the com puter and Tia Cegla went home to get hers. The speaker Fred Evans got lost trying to find the library and rather than Minnesota, we were in a different state. After getting everything put to gether, introductions were made and then the infamous announcements were made. The first was about the nominations for club officers (or rather lack of...) and nomination sheets were passed out. Second was the question of meeting location. Lee Reynolds doesn't have the time to handle the arrangements for the meeting room any more, so some nameless individual will have to pick this job up also. In the meantime, the meeting will remain at North Regional until ei ther Washburn reopens or another sight is lo cated (now being pursued...).

Next was the program....Fred did bring along some games, actually a stack of games—must have been twenty 3.5" disks. The first was a shareware game ala Little Brick Out from FTA that was very impressive. Great color on the GS and a construction set to generate new playing boards. Next was Space Ace which was real heavy duty graphics and finally The Immortal, a dungeon and dragon type of game. Great stuff...

That ended the program and a number of people decided to head to Byerly's for coffee and "The

> Mini'lnfo'Net Your BBS 892-3317

January1991

Special." We all sat around and got extremely jealous when another unnamed individual re lated his experiences in acquiring a large hard drive for a mere pittance of what it was worth. (No names, you'll just have to guess...)

All for this month, but stay tuned for January. John Hyde is going to bring the Mac LC and he wants us to bring our Apple II software to see if it will run on the LC. Should be real interesting (read challenge...) so come on by.—Tom

#### Apple II Main Meeting Schedule

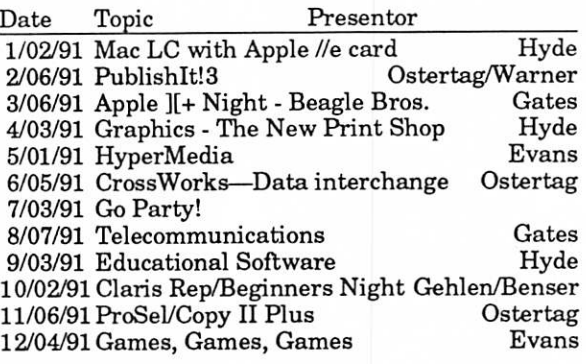

The Apple II Main meeting is located at the North Regional Library on Lowry and Fremont at 7:00 pm.

### Apple II Desktop Publishing SIG

#### by Tom Ostertag

#### December Meeting: Christmas Cards, Etc.

The Apple II Desktop Publishing SIG met at Murray JHS on 6 December. The agenda in cluded a look at creating Christmas cards using The New Print Shop and AppleWorks with SuperFonts. After announcements and re quests for nominations, the program began with Gladys Murray demonstrating the process on the Print Shop. Since no printer was present (No color printer, that is...) we had to be satisfied with samples of already created cards. Print Shop will print in color and cards can be created high or wide format. They really looked good.

Then Tom Ostertag showed a set of macros from Will Nelken that includes a couple that are used for creating cards. If you look at a folded card unfolded (you open the card up and look at it

Announcements GOTO 10

Reports on

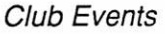

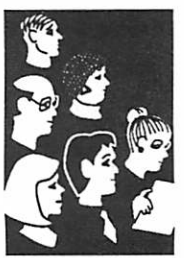

from SIG **Directors** and Members

#### Announcements continued from page 9

flat... anyway the top is inverted; origami was not my favorite subject) you will see that besides being inverted, the letters are also flipped from their normal sequence. Nelken has created a macro that will do just that kind of flipping. How ever, since there was a problem with the soft ware, we weren't able to demonstrate that.

After a few more chuckles and giggles over soft ware problems and an overhead viewer that wouldn't work, the group split up and headed for home. Good meeting! Next month, on 8 January (Yup, it's wrong in the December Newsletter, but you wouldn't come to a computer meeting on a Sunday, would you?) at 7:00 at Murray Jr HS, Jim Schields will demonstrate using TimeOut Paint and SuperFonts how to create a newslet ter. Come on over and watch the fun...See you there...Tom

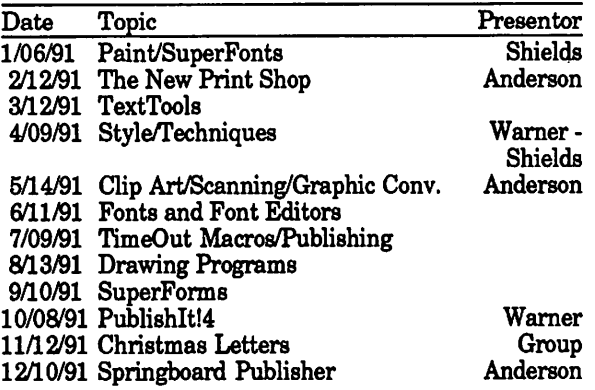

The Apple Desktop Publishing Meeting is at Murray Jr. HS on 2200 Buford in St. Paul at 7:00.

#### AppleWorks SIG

January 24: Report Writer; Using AppleWorks relationally

AppleWorks SIG meetings are the fourth Thurs day of each month (exceptions noted) starting at 7 pm. Meetings are at Murray Jr. High School, 2200 Buford, St. Paul. Enter the school on the west side, which is on Grantham Avenue.

### HyperCard SIG

#### by Peter Fleck

Join the hyper folks Monday, January 28,1991 7:00 PM, at Hagen's Office Equipment, 494 and Lyndale in Richfield. Topic: HyperTalk 2.0! Tom Edwards and Peter Fleck will demonstrate new commands, functions, features, etc. Whether you're an experienced hacker or a beginning scripter this meeting is for you. Bring questions<br>and bring discoveries. Beter Fleel- 270,0017 and bring discoveries.—Peter Fleck, 370-0017.

#### New Richmond CIG

The New Richmond CIG has been disbanded.

#### MCAD SIG

No meetings until February.

#### Dakota County CIG

by Tom Michals

November 14 Meeting Notes Well we moved and met and split. The Dakota County CIG moved from Metcalf Jr HS to Burnsville HS. The meeting split into the Mac side and the Apple side. Then several of us met at Greenstreets for a banana split, peanuts, pop corn and coffee. I forgot my checkbook and couldn't buy any eDOMs. Well I guess I go to more meetings to catch up with Tom Gates again.

The Apple meeting group, after a short wait and a few questions about AppleWorks RAM on IPs had an intro to AppleWorks from Bill Foreman. Tom Gates talked eDOMs. And the finish was John Sutton's overview of AW 3.0 enhancements. We hope to get more technical with AW with each meeting. December should include some specials that we researched from dealers and AW add-ons. A session might also include a short look at AppleWorks GS.

The Mac meeting got into the usual high tech talk right away. When I got into the room they had moved from Disktop to car tires. Jim Horswill, Mac SIG Director, who not only looks good in a suit, but also is good in the audience, asked some good questions and added light hu mor too. Mark Kaldun demoed Disktop and Workstation. He has set up menus so that his whole family can easily use the computer at his home. It was agreed by the audience that no one should use your computer even if it is left unat tended all day. I left twice because the discus sions got too intense. Frank Van Alstine is going to bring MacVision and a van of hardware to support it.

In all twenty-five or so people were at the meet ings. Some of the attendees wanted more techni cal meetings. Send me suggestions.

#### Upcoming Dakota County CIG Meetings:

- January—Tax night: Macintax and some Apple<br>II tax software<br>February—Home finance: Quicken and other
- various ways to use your computer for home finance and recordkeeping.
- March—Word processors: a selection and demon stration.
- April—Data bases

May—Spreadsheets

- June-DTP accessories
- l O mini'app'les

## Large-Numbers Activities for Kids

Young kids have a natural fascination with large numbers. You can use your Apple II and a calcu lator to develop this fascination. Once a child develops a grasp for the concept of multiplication and division, you can pose all sorts of questions for him or her to calculate. Believe it or not, this type of activity can be really fun. On your part, thinking up creative problems to solve can make the activity intellectually involving for adults too.

Here is a desciption of a fun little "large num bers" activity to do. This activity works best with children who already have some estimating skills. You can take this activity quite far with fourth graders and older. Third graders could have their interests whetted, though.

A good starting off place for such activities is to find out how many days old a child is. To do this you can use a great program named Date Search on a disk called Beagle Bag.

Beagle Bag is a grab bag disk of game programs that Beagle Bros used to publish. When they discontinued publishing the disk, they graciously allowed it to be distributed as freeware. (Free ware is a close relative of public domain. With a freeware disk, the copyright owner retains the copyright, meaning that nobody else can sell such a disk for profit.)

You can easily get a copy by sending \$3.50 to the Big Red Computer Club, 423 Norfolk Ave., Nor folk, NE 68701. This price includes postage and handling. And you don't have to be a member to order public domain disks from BRCC. [Beagle Bag is on a GEM eDOM. See the December News letter.]

Once you get your hands on Beagle Bag, boot the disk to the main menu. Then use the right arrow key to move down the menu to Date Search. The Date Search program will ask you to type in two dates. Within two seconds it will give you the number of days in between those two dates.

So, typically, the first date you'll type in will be the kids' birthday. The date is entered according to the standard American format: month, day, and year. (Europeans have a more sensible for mat: day, month, and year.) The program will then prompt you to enter a second date. Typically you would enter today's date.

Faster than you can say, "trillion dollar deficit," the program will show you how many days old you are. This can cause shrieks of laughter to a five year old kid, who didn't realize he was almost 2000 days old.

The next activity almost suggests itself: calculate how many hours old you are. This is where a

calculator comes in handy. But if you don't have a spare calculator, you can get your Apple II to do the work. Simply exit the Date Search pro gram by pressing Control-Q. At the Applesoft prompt (]), you do calculations by asking the computer to "PRINT 1835 \* 24". (The asterisk is the conventional symbol for multiplication on your Apple II.)

After finding out how many hours old a particu lar person is, you can go one step further and find out how many minutes old a person is. Older kids should be given a chance to make an esti mate. See if you can get them to give you a ballpark figure. If they're a little shy, ask them to give you a range of figures, with a possible low estimate and a possible high estimate.

The final step is finding out how many seconds old a person is. You should see the wide eyes of a child who finds out that he or she is over one million seconds old. (You don't need to tell them that a two week old infant is already over one million seconds old.)

You can continue this activity by having the child estimate how many days old YOU are. To them how many times older than them are you. (This will usually be in the range of 5 to 15). Then ask them to multiply this number by the number of days old they are. Estimating skills can be called forth at this point. (You might want to point out that multiplying by 5 is the same as multiplying by 10 and then dividing by 2. Or, multiplying by 15 is the same as multiplying by 10, and then adding half of this product to the product.)

At this point you might calculate how many days old grandpa and grandma are. Then, an interest ing exercise is to calculate how many days old is the oldest person alive. Track down a copy of the Guiness Book of World Records. If memory serves me correct, there was a Japanese fellow who lived to be about 122 years old.

Once you find out how many days old this fellow is, you might ponder how much food he ate in his lifetime. If he ate three pounds of food a day, how many tons did he eat in his lifetime? Other inter esting questions might pop into your head. Some times kids will spontaneously come up with their own question that they want to figure out. Such creativity should always be encouraged.

This activity could be concluded by having kids try to find out when their next "decimal birth day" will occur. If the kid is almost 2000 days old,

Large Numbers GOTO 28

Apple II Software for Kids

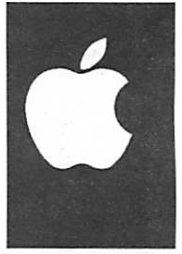

by Phil Shapiro

January1991

## mini'app'le Software News

Report from your

**Software** 

**Director** 

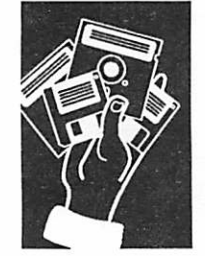

by Tom Gates

#### HYPERCARD GS

Well, AppleFest December 1990 is over. So it's time to look at what's happened and what may yet come.

First, one of the big items was the announced release of Hy perCard GS (HC-GS) in Janu ary 1991. There are "I don't know yet" questions yet to be answered about the release of HC-GS, but I'll give it a try.

- Q Why is the Apple IIGS's HC- GS compatible with the Mac HyperCard 1.2.5 and not 2.0?
- A HyperCard 2.0 is a fairly new release in comparison to the length of time HC-GS has been in the works. Some of the improvements in 2.0 were for handling different screen sizes on the Mac, not a concern on the GS. Version 1.2.5 was the most current version of HyperCard before 2.0.1 would expect as time goes by, HC-GS will be up graded along with HC-Mac as needed.
- Q In converting HC-Mac stacks to HC-GS, do I really need to do one conversion on a Mac, move that file to a ProDOS disk through Apple File Ex change, then finish the con version on the GS?
- A Yes (qualified). The first conversion is done on the Mac because the initial con version program has yet to be programmed for the GS. Apple has stated that they could get around to it, but that it is currently do-able on not a top priority. The file layout documentation exists now. I would expect to see some of the genius Apple 11/ IIGS shareware program mers come up with some thing that runs entirely on the GS in fairly short order.
- Q What do I do now? Go with Roger Wagner's HyperStudio or Apple's HC-GS?

A As with any software, review your needs before making a purchase. Both programs have proven to be great mul timedia platforms. HyperStudio makes much greater use of the features and accessories for the IIGS because it is written for the IIGS. HC-GS does not give you full access to the IIGS because of its need to con form to HC-Mac for conver sion purposes. But therein lies the strength of HC-GS. The ability to convert the HC-Mac stacks to the IIGS gives you immediate access to the current the supply of stacks from the Mac version. Maybe you have need for both!

- Q Will HC-GS be available from mini'app'les through the Apple System Software<br>agreement?
- A As of this writing that is not certain. I have had no indica tion of a "disk only" option through mini'app'les' license agreement. All I can say at this point is that appears it will be available through most software sources and not limited to dealers only. The suggested price is \$99, but many anticipate the real "street price" will be much lower. If this changes, you will see a note here.

#### mini'app'les eDOM Exchange Disk Program

Announcing a new eDOM pro gram: The "Disk Exchange Pro gram." Here's how it works. Over the months ahead there will be several "Exchange" disks created as eDOMs for Apple II, IIGS and Mac. These disks will contain shareware, freeware and public domain software that have become almost neces sities in running your Mac or Apple II computer. These in clude programs on the Mac like Vaccine, StuffIT, UnStuffIT,

etc.. And on the Apple II there are ShrinkIT, NuPAK, A2FX, DeArc, etc. You will pay full price for these disks once through the library.

Over the months as the pro grams go through new revi sions, they will be updated and kept current in the library. All you do is bring back your origi nal disk (marked DISK EX CHANGE PROGRAM) and trade it for the current version for \$1. Then again some weeks or months down the road when these programs have again changed, you can repeat the exchange process again for the \$1 charge.

Currently four disks exist in the Exchange Program.

- Mac eDOM Catalog (current as of Nov 1990)
- Mac Utilities contains StuffIT, UnStuffIT Deluxe and com
- $\Pi$ GS.26 Communications Utilities such as ShrinklT-GS, DeArc, A2FX, NuPak-GS and others.<br>Apple II eDOM.70 which is a
- subset of the GS eDOM containing only the 8-bit ver sions of ShrinkIT etc.

#### Mac and Apple II eDOM **Catalogs**

Did he say Mac eDOM Catalog just above? Yep! The Mac eDOM catalog is now on disk and current as of November, 1990. The disk versions of the eDOM catalogs will replace the printed catalogs of the past.

The Apple II disk catalog will be along shortly. The trouble I've run into here is that it needs to be available in a couple of dif ferent formats (3.5" and 5.25"), file cross reference information has to be gotten from both disk formats as well as about six different operating systems (DOS 3.3, PASCAL, CP/M, ProDOS, etc.) and then the text made available with a text dis play program common to all the

ITs. (There never was a common text display program across all the machines). Keep watching this space!

#### Where Have They Gone?

Checkmate Technology, makers of Apple H and IIGS memory cards, was inconspicuous for over a year. Then a few months ago, some of their products started to pop up again. In Au gust, the word went out that Checkmate was no longer in business. Well, I'm happy to say that they have survived and surfaced under the new name:

Micro Memory 7655 East Gelding #B1 Scottsdale, AZ 85260 (602) 998-0227

TML, makers of TML BASIC & PASCAL, have moved their products to a new publisher owned by the former TML Apple IIGS Product Manager, Vince Cooper. Complete Tech nology will publish and con tinue support of the former TML products now named Com plete BASIC and Complete PASCAL. Owners of the prod ucts will want to contact Com plete Technology for information on upgrades and new support services available. Complete Technology, Inc.

5411 Ortega Blvd Suite 7 Jacksonville, FL 32210 (904) 731-7181

Thanks to the Grapple News

#### Current Apple System Software Available Through Mini'app'les

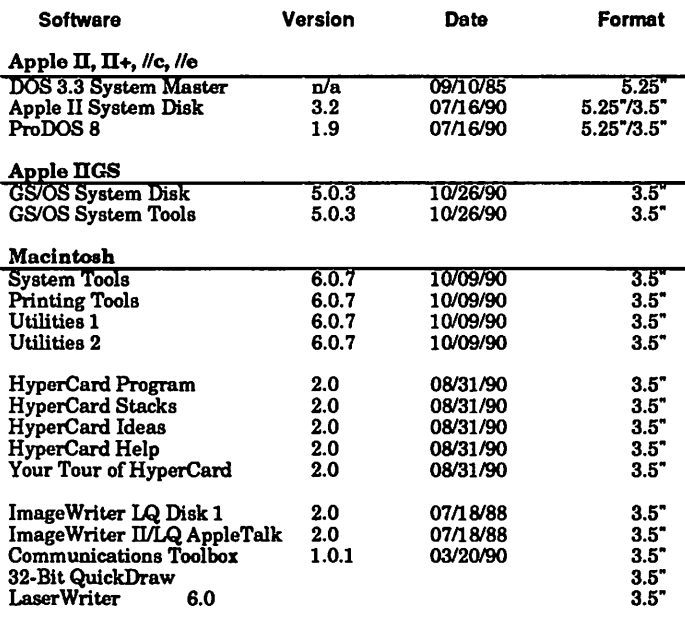

Apple System Software disk prices are as follows:<br>3.5" System disks \$3.00 each.<br>5.25" System disks \$1.00 each. 5.25" System disks

Notes:

• The Macintosh System Tools and Utilities disks are available only as a set of 4 disks.

- Members must present proof of ownership of HyperCard in the form of the HyperCard start-up disk or a Macintosh CPU sales receipt dated
- August 11, 1987 or after. The Hypercard upgrade is available only as a set of five disks.
- GS/OS System Disk and System Tools are available only as a set of two disks.
- ProDOS requires 64K of memory on the Apple II and II+.

from the Grand Rapids Michi gan Apple II Users Group and A2 Central for keeping tabs on these folks for us.

#### Copy II Plus News

Central Point Software is now shipping version 9.1 of Copy II Plus, a ProDOS/DOS 3.3 disk utility and system launcher. Registered owners of version 9.0 can update to this maintenance release at no charge by calling Central Point at (503) 690-8090. Version 9.1 fixes some bugs in 9.0 (unspecified) and adds the ability to copy IIGS resource files which previously gave I/O errors during the copy process.

Central Point is apparently getting out of the copy business as this will be the last release for the Apple II product. It is doing the same for the Mac and IBM products as well. With the need for so many programs to go to hard drives, most software companies don't appear to be putting the bizarre copy protec tion schemes on their software any longer.

#### From the Rumor Pages

• Laser Computer is going to make an all-in-one Apple II clone that will sell in retail stores (Sears, Penney's, Wards, etc.) for \$499.

• CirTech (company in En gland) is making an Apple GS expansion/coprocessor card (DUET) that runs Mac software on the GS. Following are quotes from a CirTech brochure:

"Duet transforms the Apple GS into a powerful, low-cost, color Mac."

"Duet is an innovative new product that provides a real bridge between the Apple Macintosh and Apple GS com puters. For the first time, it is possible to run both Mac and GS software using the same computer."

Software News continued on page 14

### January1991

## New II GS eDOM: IIGS.30 Forumlink DOM - Nov '90

### Apple II GS

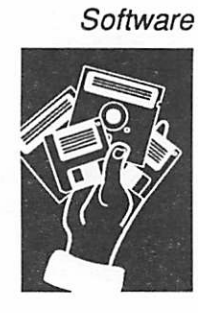

by<br>,Tom Gates Software **Director** 

This eDOM is another disk provided by the User Group Forum from America Online. I hope you enjoy it: their Novem ber 1990 Disk of the Month.

Solitaire-D version 1.0 - this card game plays Solitaire with both regular and Vegas style scoring. The "D" stands for double! You can play both games alone or against the com puter. You set the computer's speed. You both play simulta neously on the same eight foun dations. Controls and layout of the game are similar to my other card games—Euchre, Sheepshead, Hearts, and WI Rummy. Shareware \$10.

FinderPatcher version 2.0 will add keyboard equivalents to almost all of the functions in the finder. More importantly, it will allow you to set the default quit option, and allow you to place folders on your Desktop.

KeyPresto - this NDA font selector displays a keyboard in the window. You may choose from any font you have avail able in your font folder. The font is mapped to the keyboard, allowing you to determine which key to press to get any character. This is particularly useful for fonts that consist of non-alphabetic characters. A line edit box is also provided which allows you to view the font in various styles and sizes. Full cut, copy, and paste logic is supported.

MenuTime version 3.2.1 - this NDA automatically puts a clock in the menu bar of desktop based programs. Version 3.2.1 has two bug fixes to 3.2. One bug sometimes crashed the GS. It also includes 3.2's features, which are no flicker, a dialog box for easy settings of param eters, and proper operation with Co-Pilot. Shareware \$4.

ShowPic NDA version 5.4 the latest version of the catchall SHR graphics viewer NDA. This version now lets you view GIF 89a graphics, and the French "APP" ".3201" graphics. It pol ishes some of the features, by adding a Restrict files setting that will let you view any GIF file regardless of its filename. Also includes custom error mes sages that aren't so cryptic. Still has the ROM 03 quirk and will require those users to enter the keystroke equivalents for the commands. This NDA views Screen, Packed, Apple Preferred Format, PaintWorks, Print Shop GS, 3200 Color, and GIF graphics. It lets you save the display screen (not 3200 color) as a Screen, APF, or double high APF file. You can convert to 640 mode color or gray scale, plus switch between modes and default palettes. Includes docu mentation. Freeware.

Desk Color version 2.5 - cor rects a new System software change and ensures that the memory allocation is always the correct size (System 5.02 did it on its own). May save you up to 30K of memory if you use a pattern. This Control Panel NDA Device (CDev) replaces the periwinkle blue desktop with any pattern or picture you like. Includes a built-in pattern editor that loads or saves many different kinds of pattern files. This change will even be in place when you reboot your computer or after it's been turned off. NOTE: Older version of ProSel 16 (I believe before 8.54) wiped out the desktop message when you launched a ProDOS 8 program. If you find that the Desktop goes back to old periwinkle blue after launching a ProDOS 8 program from ProSel 16, you need to update your version of ProSel 16. That may be the culprit

#### Software News continued from page 13

"Duet comprises a co-processor card and special link' software. The card (which fits into any standard slot in the GS) has a 16MHz 68020 processor with one to eight Megabytes of RAM together with a custom ROM. The system uses all standard Apple peripherals as 'Mac' ports or drives and is totally trans parent to the computer user and all Mac applications. Both the 68020 and the GS 65816 proces sors operate at the same time. The 65816 handles all input/ output tasks while the 68020 is used to run Mac programs and the main operating system. The system results in amazingly fast performance (in the Mac, the processor has to handle almost all I/O itself, degrading overall performance). The Duet system actually outperforms the Mac IIcx."

"Options include:

68882 co-processor chip (fits socket on Duet card) RAM expansion (supplied with 1MB, expands to 8MB)

"Duet is currently in the final stages of development and is scheduled for shipping in De cember, 1990. For further infor mation, contact:

Catrona McKendrick CirTech (UK) Ltd. 0835 23898 0835 22471 (FAX)

Well, that was a bunch for this month. See you next time—Tom<sup>6</sup> behind some odd crashes of your system.

Super Info II version 2.0 - a NDA that allows you to access a variety of different information on the status of your Apple Ilgs. This includes: memory (free/ used, usage and handles), vol umes online, toolsets status, codes. You may also add text files with your own information to Super Info. Add-on modules will also become available that allow you to add to Super Info's available information. Improve ments over Super Info version 1.2 are:

- Menu bar in Super Info's window to give you quick access to all info
- Easy to add more informa tion with Super Info Modules
- More Your Info pages for you to add text files to Super Info
- All errors (updated and ex panded) in one pull down menu
- Self test errors
- New memory handle page
- SI Modules included: Pre fixes, Toolsets, Volumes and System
- Your Info text files included: FileTypes and ASCII.Chart
- Purge memory at anytime while Super Info window is open
- Easy to use and fast access to information
- Module programming infor mation included

SoundOffl version 1.0 - the first ever CDev and Init which work together on the Apple IIGS! SoundOff, TFF Enter prises' second release, will allow you to select a Startup (Boot) Sound and a System Beep from any volume on any drive and have it be active on your boot disk (note that you need enough free space on your boot disk to accommodate the sound—this is explained in the documenta tion). You can choose these sounds or change them from the Control Panel NDA.

In addition, you can choose whether or not to have the digi tized System Beep active on

## Help for Franklin 1000 Users: **Patching for ProDOS**<br>Apple II June, 1990

Clone

procedures

article from The Apple **Resource** Team (TART), Richmond, VA June, 1990

While the Franklin 1000 com puter has been billed as an Apple-compatible computer, users have sadly learned of incompatibilities when opera tion under ProDOS. Fortu nately, patches can overcome the "freeze up" problem encoun tered when ProDOS is used.

Now before you jump to the conclusion that you can't patch ProDOS if you can't get it to run, you're only partially cor rect. Before your Franklin "freezes up", note the version of ProDOS during the booting process. When the crash occurs, press CTRL-RESET to enter the monitor (not physically enter the viewing screen, but to enter the machine level of the opera tion system as it resides in your computer). Enter two \$EA com mands at the address specified in the table below.

> ProDOS Patch<br>Version Addre Version Address<br>1.0 2647 1.0 2647<br>1.0.1 265B 1.0.1 265B<br>1.1 2640  $\begin{array}{cc} 1.1 & 2640 \\ 1.1.1 & 269E \end{array}$ 1.1.1 269E<br>1.2 275B  $1.3 - 1.7$ <br> $1.8$

For instance, to "unfreeze" ProDOS version 1.7, enter the following at the monitor \* (as terisk):

\*2836:EA EA N 2000G <press RETURN)

...and press CTRL-C if you are not returned to your program.

To permanently patch a ProDOS operating disk, boot ProDOS and BASIC.SYSTEM as described above, then: BLOAD

PRODOS/A\$2000,TSYS

...type CALL -151 to enter the monitor, enter the codes as described above, press RE TURN (and CTRL-C if needed). Now enter:

**BSAVE** 

PRODOS,A\$2000,TSYS

The modified ProDOS disk won't boot properly on an Apple computer, but you'll now avoid the "freeze ups" with your Franklin 1000.

[/ also suggest that you mark this disk as modified ProDOS and note the version for future reference. -Tom Gates]

Contributed by Tom Gates

boot, and whether or not to play the Startup Sound. Most nota bly, you can switch between the digitized sound and the normal System Beep from anywhere in the Apple IIGS system (even in ProDOS 8) by hitting a simple key sequence! SoundOff! can handle HyperStudio sounds and sounds stored in Raw Data format with their "speed" in the auxiliary type of a BIN file. SoundOff! Is Shareware - \$10.00 Make sure you read the

documentation before installing SoundOff! in your system. Unde sirable results can occur because of improper installation.

275B<br>282B

2836

El Macro version 1.0 - a SHAREWARE CDA macro util ity. It features a full-screen editor, so that you can see what your macro looks like before you actually assign it to a key. Al lows you to cut text out of any text screen and turn it into a macro.

## For Teachers...

Computing in the Schools

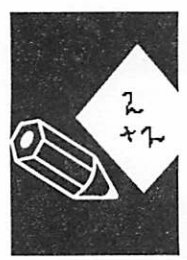

from Educators Connect

#### User Group Goes to College

An Education User Group offers many opportunities and ben efits to its members. Realizing this, John Dufour, a fourth grade teacher in South Caro lina, was motivated to start a User Group in his school but faced the challenge of approach ing colleagues who had little time for a new extra-curricular activity. His creative solution was to develop a system where participants could receive graduate credit for their User Group participation.

As an adjunct professor of a local college, he was in a perfect<br>position to explore possibilities and make this User-Group-forcollege-credit happen. Dufour discovered that many teachers in his school were holding course vouchers which they had received from the college for mentoring student teachers. He approached the teachers to assess their interest in using the vouchers to take a "Using Computers in the Classroom" course. The teachers were en thusiastic. Then he approached the college with his plan and a full course roster of willing stu dents. They were enthusiastic, too.

Dufour calls the group Apple Educators. Participants meet two and one-half hours each week for fifteen weeks and re ceive three hours of graduate credit. "The primary objective of the course is to give classroom teachers the time to explore, learn, and develop practical applications for using technol ogy in their classrooms," says Dufour. "It will remain the pri Education User Group once the course is complete."

Beginning with their course work, teachers learn various ways to integrate computers into the academic programs they already have in place.

They become familiar with a variety of computer applications and the latest in technology and software. "Many teachers have been using computers for drill and practice, the lower end of Bloom's Taxonomy of Learn ing—knowledge and compre hension," notes Dufour. "This experience will help them use technology to teach at the upper levels of the taxonomy—analy sis, synthesis, and application."

Once the course ends, regular meetings and similar activities will continue with members helping to train one another by sharing special interests and the technology successes they experience in their own class rooms. In addition, Dufour has registered the group as an offi cial Apple Education User Group with Apple's User Group Connection.™ Once this profes sional network is established, he feels teachers will be eager to keep it going. He explains, "The time devoted to User Group membership serves edu cators many times over. We plan to link into a nationwide network of computer-using edu cators—to share our new knowl edge and to glean practical ideas and solutions from them."

If your User Group is already established, try this idea to help organize a new Special Interest Group (SIG) or to revitalize membership within your exist ing organization. John Dufour is happy to share information about his success with you. Write: John Dufour, Whitesides Elementary School, 1120 Riflerange Rd., Mt. Pleasant, SC 29464.

#### To Initiate a UG Network With Graduate Credit

• Contact the continuing educa tion department of a nearby college.

• Determine if a member of your faculty complies with the college's requirements for teach ing a course as a visiting profes sor, or locate a regular college faculty member willing to teach the course.

• Establish a course description and syllabus that parallels an existing technology-in-education course offering at the col lege.

• Explore payment options with the college, e.g. vouchers, noncredit, and for-credit course status.

• Advertise the course at your school and in the college's con tinuing education catalogue.

• Set up a schedule for regular meetings to continue after the course is over so educators can go on sharing ideas, expertise, and special interests.

Field Trip Via Videodisc

You'd like to take a class field trip to learn about Henry Ford and the automotive industry no problem—thanks to a stu dent-produced HyperCard and videodisc tour of the Henry Ford Museum and Greenfield Village in Dearborn, Michigan. The software package presents a vicarious tour of the museum's Automobile in Ameri can Life exhibit. It allows the viewer to take a walking tour of the exhibit, gathering informa tion about each artifact along the way, or to follow specific research themes of producing, selling, or using automobiles. Sample lessons provide ex amples of how this multimedia product can be used at elemen tary, middle, or high school levels. Whether you live near the museum or somewhere across the country, this may be the field trip you're looking for.

For more information about the videodisc and accompanying materials call the Henry Ford Museum: 313/271-1620.

#### Education Calendar

January 31-Feb. 2 Computers & Reading & Learning Difficul ties, San Francisco, CA, 1-415- 222-1249

February 5-8 Florida Educa tional Technology Conference, Tampa, FL, 1-904-488-0988

February 6-8 MacAdemia '91,

## Expansion Options for Mac Classic

Macintosh

**Hardware** 

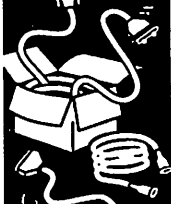

from a press release

Tampa, FL, 1-904-385-1790

February 13-16 ICIA Communications and Technology Confer ence, Orlando, FL, 1-703-273-7200

#### FrEd Base Free to Copy

First there was FrEdWriter, now there's FrEdBase, a lowcost alternative to commercial data bases for the Apple II com puter. The International Society for Technology in Education (ISTE) offers FrEdBase pack aged in a three-ring binder with two disks for \$25 (to offset their development and production costs). You're allowed to copy the disk for each of your User Group members. It's ideal for an entire school or an entire school district. FrEdBase was written by Greg Butler and is sponsored by Apple Computer Australia.

ISTE board and committee members may be available as speakers for User Group events. For details write or call: ISTE, University of Oregon, 1787 Agate St., Eugene, OR 97403- 9905; 503/346-4414.

#### Material from

 $\epsilon$ 

EducatorsConnect, Apple's User Group Connection for Edu cation User Groups

January1991

The Macintosh Classic is replacing Apple Computer's most popular personal computer, the Mac SE. An editor at MacUser notes the Classic will provide 95% of the performance of a Mac SE. One feature found on the Mac SE that the Mac Classic is missing is an expansion slot. Another 'con' found by MacUser editors is the small mono chrome display of the Classic. For many users, this presents a dilemma because they want the affordability of the Classic, but are unhappy with the brick wall of no expandability previously of fered with the Mac SE.

Computer Care Inc. has designed a unique memory expansion card for the Macintosh Classic that addresses these voids. Mac Stretch™ has RAM memory expansion capabilities, with one meg on the board and two SIMM sockets for ex pansion up to 4 megs. The Mac Stretch goes be yond the basic expansion by adding a function socket so users can stretch the capabilities of the Macintosh Classic. Users are no longer faced with a trade off of low cost for no expansion slots.

Soon to follow the release of Mac Stretch will be Mac Stretch Video and Mac Stretch RAM Disk. Mac Stretch Video provides a large screen inter face so users can attatch any standard mono chrome, single page monitor in addition to the monitor in the computer. The video circuitry is a result of a collaborative design effort with Lapis Technologies Inc., Alameda, California.

Mac Stretch RAM Disk gives users the flexibility to add more RAM in the form of a 1, 2,4, 8,10 or 16 meg RAM Disk. Documents and applications stored in RAM Disk are accessed much faster than if they were stored on a hard drive. This elimi nates much of the waiting while a hard drive searches for the information. RAM disks may eliminate the need for a hard drive altogether. Users can use standard 256k, 1 meg or  $\overline{4}$  meg SIMMs in building the configurations.Installation requires no soldering or modifications to the origi nal motherboard. Manuals are furnished with all orders, and free technical support is available Suggested retail price of Mac Stretch is \$139.00. Mac Stretch will carry a one year warranty.

Target release dates for the RAM disk expansion and video expansion are before the end of 1990. Prices for both are yet to be determined.

For further information call:

Mary Depew Computer Care General Manager  $(800)$  950-2273

## Using ProDOS

#### Apple II Procedures

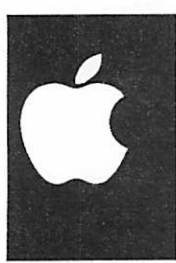

by Don Jacobson, Lake Superior Apple User Group, Duluth, Minnesota Have you ever used ProDOS and been confronted with the nearly impossible request to enter the prefix of your next application? Now even if you knew what that meant, chances are that you don't have any idea what the prefix of your disk is. This one thing kept me from using ProDOS for years, for as soon as I saw that prompt I was totally turned off.

Then I bought a //gs and I was forced, much against my will, to confront ProDOS and make the best of it. Much to my surprise, I found myself not only under standing ProDOS but actually liking it. Now, although it is true that I am by no means an expert, I feel that I might actu ally be able to help a few others get over their fear and total disgust of it.

The basic concept of ProDOS is that it does not refer to a disk by the slot and drive numbers that the disk is in but by a name assigned to a disk. This name is called a PREFIX or sometimes a DIRECTORY. This name is assigned to a disk when you format it and must follow the same rules for a ProDOS file name (such as no spaces allowed, you can use a period in the name, etc.). A nice feature of ProDOS is that you can also create another directory name within a directory (called a SUBDIRECTORY or FOLDER). When you save a file to a disk, you specify which directory you want to save the file under and whenever you want to refer to that file in the future, you do so by using its directory name right along with the file name.

The way this works is that each directory, subdirectory or folder is actually a special type of file on a disk containing the names of the files stored within it along with other information used by the computer to find the file's data. If you think this is a

bit too complicated, imagine having a hard disk or a 3-1/2" floppy that is capable of storing many files. If all the files were to be stored in one lump on this disk, you would have to wade through an awful lot of file names to find the one you wanted. If, however, you gave names to the subdirectories that related to the type of files you stored in it (ie: MEMOS or GAMES), the files could be or ganized and much easier to find.

Let's assume you had a disk with a prefix of MY.DISK and on it you created the directories of PROGRAMS and DATA. Let's further pretend that you placed two subdirectories under DATA called MEMOS and LET TERS.

Next you copy the programs LETTER.MAKER and MEMO.WRITER to the PRO GRAMS directory. When you ran LETTER.MAKER, you wrote a letter and saved it un der the LETTERS subdirectory with a name of LETTER1, and when you ran the MEMO.WRITER program, you wrote a memo with the name of MEMOl and stored it in the MEMOS subdirectory. In order to access your letter, you would refer to it as:

/MY.DISK/DATA/LETTERS/ LETTER1

Likewise, to access your memo you would refer to it as:

/MY.DISK/DATA/MEMOS/ MEMO<sub>1</sub>

Note in the above examples the use of the slash marks  $($ ). They are used to separate the direc tory and subdirectory names so that the computer can tell them apart. These combinations of directory and file names are often called a PATH NAME or FILE SPECIFICATION (FILE SPEC for short). It is generally not necessary to use so many subdirectories; I just did this to show how it can be done. A very nice feature of ProDOS is that it makes no difference which drive you have your disk in. The com

puter will look for and find it even if you move it to a different '^ drive.

Another feature of ProDOS is that the computer remembers a directory so it will use it as a default if a directory is not specified with the file name. This is called the CURRENT DIRECTORY and is always set to the prefix of the disk you booted from. You can, however, set this to a different directory if desired. This is done with the PREFIX command and can be used when you are in basic, that is, when you have the ] prompt displayed on the screen. To do this, just enter PREFIX / MY.DISK and hit RETURN. If you do not know the prefix of a disk, it can still be set to the current prefix by entering the prefix command followed by the slot number and drive that the disk is in (ie: PREFIX, S6, D2). If you would like to know what the current prefix is, just enter PREFIX and it will be displayed.

ProDOS gives you two commands to display a list of the files on your disk. They are CAT and CATALOG. The difference between these commands is that CATALOG will give you more information about your files but it will not fit on a 40 column screen. For most cases, CAT will give you all the infor mation about your files that you desire. Used with nothing after it, the CAT and CATALOG commands will list the files on your current disk prefix.

You can specify which disk you want to list files from by follow ing the command with the de sired disk prefix (ie: CAT / MY.DISK), or you can specify the slot and drive number, just like you do with DOS 3.3 (ie: CAT,S6,D2). The catalog com mand will only list the files on the specified directory. Subdirectories contained therein will be displayed fol lowed by a DIR for the file type. If you want to display the files contained in a particular subdirectory, follow the catalog ^^^

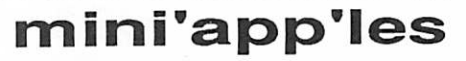

command with the path name (or file spec) you desire (ie: CAT MY.DISRDATAMEMOS).

A shortcut is offered in the use of path names by leaving off the preceding slash. For example, if your current directory is / MY.DISK/DATA, you can list the files under the LETTERS subdirectory by entering CAT LETTERS. The rule is that if you do not enter the beginning slash mark, the subdirectory name you specify will be added to the end of the current direc tory name. This is generally true when used within a pro gram as well as from the basic prompt.

Just like in DOS 3.3, when you want to load a basic program you do so by entering LOAD followed by the program name. Use RUN to run a basic pro gram, BLOAD to load a binary program, BRUN to run a binary program, and EXEC to execute the data in a text file as if they were commands entered from the keyboard. ProDOS has a shortcut for this too. It is the dash (-) command. Whether you want to run a basic or binary program or execute a text file, file name will run, brun or exec it depending on the type of file it is, such as:

-/MY.DISK/PROGRAMS/ MEMO.WRITER

Now, how about preparing your own ProDOS disk so that you can boot from it and run a pro gram. First of all, you must format the disk. Unlike DOS 3.3, ProDOS has no INIT command so you must format the disk with a program. This type of program can be gotten from many sources. One place is on the ProDOS utilities disk that you got with your computer, on your apple system disk in the user utilities section, the Apple Desktop, or Finder.

If you have none of these, you can get them from your Apple dealer. Many other commercial<br>utility programs such as Copy II+ or ProSel have format routines. One note of caution here, however. Some format utilities will only format a data disk. What they do is leave off a little bit of data at the beginning of the disk called BOOT CODE so that the disk will never be able to boot. If you set a disk up properly for booting but it still won't boot, try using another method of formatting the disk.

DOS 3.3 places the Disk Oper ating System (a program that tells the computer how to read the disk) on the first three tracks of the disk in a way that it is automatically loaded into the computer when you boot but is not contained in a file. ProDOS, however, places the Disk Operating System in a file called PRODOS (or, on //gs sys tem disks, in a file called P8). After you have formatted your disk and given it a prefix name, copy the PRODOS file to it from another disk. Remember though, if you are using a //gs system disk, you must instead copy the file called P8 and then rename it to PRODOS. Except for the use of directory names, the RENAME command works in ProDOS just like it does in DOS 3.3.

When ProDOS boots, the com puter first looks for and loads the PRODOS file. After this is done, it then looks for a SYS type file ending with the name SYSTEM (ie: FILE NAME.SYSTEM). If it finds this, the file will be run. If it can not find such a file, the computer then looks for and runs the first SYS type file it can find. Therefore, if you want the computer to run a SYS type program upon booting, copy this file to your disk and give it a name ending in .SYSTEM or make sure it is the first type SYS file on the disk.

If you want the computer to run a basic program when it boots or if you ever want to run a basic program off that disk, you must copy the file BASIC.SYSTEM from another disk onto your new disk.

BASIC.SYSTEM contains data needed by your computer to run basic programs under ProDOS. Since it is a SYS type file end ing with .SYSTEM, it is loaded right after the PRODOS file. After BASIC.SYSTEM is loaded the computer looks for a basic program named STARTUP, so if you want a basic program to run after booting, copy it to your disk and rename it STARTUP. If the computer can't find a STARTUP program, it looks for another type SYS file. If it can't find one, it goes into basic mode and displays the ] prompt.

If you have followed all this, you would now know that if you have a ProDOS disk with just the files PRODOS and BASIC.SYSTEM on it, you would be able to boot to the basic prompt where you would be able to use all these neat commands I have been telling you about. Since this is a handy thing to have, why don't you give it a try and experiment a little with ProDOS.

If you catalog a ProDOS disk, you will see numbers for the file sizes that may look a little small. This is because in DOS 3.3 the file sizes are given in terms of disk sectors which are 256 bytes long and represent the smallest amount of data the computer can read or write to a disk. In ProDOS, however, the file sizes are given in terms of BLOCKS which consist of two sectors each and are thus 512 bytes long. Since ProDOS reads and writes to a disk in groups of blocks rather than sectors, twice as much information is handled each time and the disk access speed is much faster.

Now about that crummy EN TER PREFIX OF NEXT APPLI CATION prompt that you get each time you end a ProDOS application. This was a big booboo on Apple's part that they have not seen fit to correct until lately when they came out with the //gs. I guess they were so busy trying to sell Macintoshes

ProDOS GOTO page 20

### January 1991 1 9

#### ProDOS continued from 19

and Lisas that they never took time to correct it.

ProDOS has a feature in it called the MEMORY MAN AGER that keeps tract of the memory used and assigns it to your programs as needed. It can also lock certain data or a pro gram into an area of memory and protect it so that no other<br>program can mess it up as long as the program was written according to the accepted guide lines of ProDOS. When you boot a disk, a little program is con cealed in this protected area of memory that will automatically run when a ProDOS application QUITs. (I capitalized QUIT because ProDOS applications are supposed to end in a certain way called a QUIT CALL.) An other way this little program can be run is from the basic prompt by entering the com mand BYE. Go ahead and try it and you should see that nasty ENTER THE PREFIX OF YOUR NEXT APPLICATION prompt.

Are you getting the message? Yes, it is sad but true, when<br>Apple made that little program that runs when there is a QUIT CALL, the pin heads could find nothing better to put there than a program to display that rotten request to enter a prefix which you don't know and have no way of finding unless you reboot. They probably had a good reason for what they did but I still think it was stupid and hate it.

But worry not, for there are a number of programs out there that will come to our rescue. One of my favorites is called SQUIRT.SYSTEM which can be placed right after the PRODOS file and will automatically run after booting. After SQUIRT loads, it puts the computer through the same seek and find operation that it normally does right after loading PRODOS, so the fact you have SQUIRT there is completely transparent until

an application quits or you en ter BYE.

Then, wonder of wonders, you no longer get the request for a prefix but instead see a list of applications on your disk that you can run by selecting the corresponding letter. If you want to see the applications on another disk, just hit ESCAPE and SQUIRT will go looking for another disk. This little pro gram stays there, sticking like glue, so you can run application after application and SQUIRT will always be there when you need it. Other programs are available that work the same way, such as PROSEL, the Apple Desktop, and a few of the boot programs on Beagle Broth ers disks.

Well, there you have it, I poured out all that I know about ProDOS. As I have said, I am by no means an expert, but per haps this is good because it is better to hear this stuff from a rookie who has not had the chance to learn all kinds of fancy words to confuse you with. I just hope I have not made any mistakes and lead you astray. If you just grab a ProDOS disk, reread some of the stuff I said, scratch your head and experiment a bit, Fm sure you'll find that ProDOS is not all that complicated and actually kind of neat.

Submitted by Tom Gates via America OnLine User Group Newsletter Exchange

Whether you need a meeting update, or want to tell your club what's on your mind...

> Voice Mail 612-627-0956

## SuperFonts Activity Guide

Apple **Software** Review/ Computing in the Schools

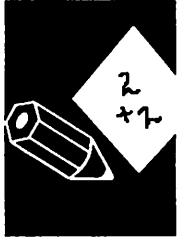

by Tom Ostertag

TimeOut SuperFonts was the successor to FontWorks way back in AppleWorks L2 days. Both FontWorks and SuperFonts were written by Mark Simonsen. SuperFonts is the greatest thing since ball bearings for those people that haven't bought an Apple IIGS (or a Mac) and want to do some fancy printing with their dot matrix printers. But this isn't a review of SuperFonts, so let me tell you what it is a review of. It's SuperFonts Activity Guide, edited by Jim Carlisle and David Cheesebrough. It consists of a 5.25" disk, a 3.5" disk and a three-ring notebook with lesson plans for teaching the use of SuperFonts.

In their introduction Jim and David say that the reason that they put this information to gether from a number of sources because of the potential of SuperFonts in educational ap plications. They assembled the Activity Guide to:<br>1) Provide a variety of ideas

- and examples for students and teachers to use
- 2) Provide lessons with prepared files which teachers can use to introduce<br>SuperFonts applications.
- 3) Provide teachers with ideas for applying SuperFonts as a classroom preparation tool.<br>4) Provide tips and explana-
- tions for more advanced uses of SuperFonts and integra tion of other resources such as Print Shop pictures, public domain fonts, graphs from TimeOut Graph graphics from TimeOut Paint short cuts with TimeOut
- Ultramacros.<br>5) Provide materials that are useful to both the classroom teacher and the teacher workshop leader.

Besides the Introduction to the Activity Guide, there are four

## mini'app'les

prepared lessons that can be used with students or individu ally by teachers for classroom materials. Each lesson plan lists the Grade Level, Objec tives, Materials required, and Prerequisite skills. There is an introduction to the lesson and a detailed written procedure that is very complete.

The Activity Guide is appropri ate for AppleWorks users of all levels. The lessons allow el ementary or junior high stu dents to create rebus stories using the Mobile font, generating an advertising plan along with advertising copy, an elementary encoder and an activ ity with music notes and staffs. Senior high students can work with the Symbols font in their math and science papers, Write reports in a foreign language and write two column reports. The lesson plans are very well organized and thorough. There is also additional information and resources listed in the les sons and the appendices.

#### Introducing SuperFonts

Chapter Two is the actual intro duction to TimeOut and SuperFonts. There is a cute story about a bird (Alan Bird) that wants to change AppleWorks and take a little Time Out to make it stronger than ever. Cute story... but it does get one's attention, (even big kids, I read it and chuckled, but that's Beagle Bros for you...) and then explains what TimeOut is, what it does and how it's installed. The lesson plan clearly explains each term that is used. It spends several pages walking through the TimeOut installation process for both versions and then configur ing the SuperFonts program.

After the initial preparations comes the introductory exercise. There are step by step instruc tions for loading a file (C2.Intro.l, one liner...), exam ining it with OA-Z and then printing it using SuperFonts Fonts that are onons are sug gested and then printed again.

Another file is loaded that has three lines and instructions for using three separate fonts to get an interesting printout. The last file in the introduction explains the additional features of SuperFonts and how they inte grate with the print options in AppleWorks itself. The extra features are right justification, tabbing with proportional fonts so that every thing lines up, and how to include  $\langle$ 's since they are used in the embedded com mands.

#### SuperFonts Exercises - Beginning Level

The files used in this set are: AD.FONTS FONT.STYLES LANGUAGES LANGUAGETEXT LETTERHEAD MUSIC PICTUREFONTS REBUS SQUEAKY. AD

The first of this set generates an ad for shampoo, the second uses symbol fonts to encode a message, the third works with a report in Spanish with all of the extra little marks and other punctuation. Another lesson in this set is a musical note worksheet using the Cairo font that produces pictures. The last lesson in this set generates a rebus story using Cairo and Mobile picture fonts.

#### Intermediate Level Exercises

The files used in this set are: LINCOLN.GRPH LINCOLN TWO.COLUMNS ELECTORAL.60 POPULAR.1860 PIC.ABE.2 POPULAR.GRAPH

There are seven lesson in this section. They are directed at generating reports which in clude graphics. The two files Pic.Abe.2 and Popular.Graph are PIC files that are printed in the reports. Pic.Abe.2 should be recognizable as one of the Minipix that Beagle Bros was

selling for Print Shop. Stu dents will work on a spread sheet as well as the word processor. On the spreadsheet they will set up labels and val ues and, if possible, use TimeOut Graph to generate and save the graphic picture, Popular.Graph. If Graph isn't available, the graph is on the Activities Disk in the PIC subdirectory. One of the lessons uses TimeOut Paint to convert Print Shop Graphics to Double Hi-Res pictures so they can be used in SuperFonts. The next lesson is set for Timeout Graph to generate the PIC for the re port. After all of that, the final report is printed.

The next section is on double column printing. The files that are utilized are:

TWO.COLUMNS HEART.2 HOME.2 WITCH.2

The last three are more Print Shop Graphics. The text is printed with the converted graphics in full justified narrow column mode. Once this is com pleted, the columns are cut out and pasted together for copying. The final result looks very nice.

#### Tips and Applications

Chapter 5 is the last section and includes some more advanced applications. The files used in this section are:

LETTERHEAD **MATH.SCIENCE** NAME.TAGS OVERHEAD PLAY.TABS SIGN.SAMPLE

The first lesson involves a math and science demo that show the appropriate characters from the Symbol font. Also demonstrated is the procedure for accessing the second and third extended character sets using codes <xl>,  $\langle x2 \rangle$  and  $\langle x3 \rangle$ .

There is also a section on desk top publishing and how to use the GS Font Editor and other

Activity Guide GOTO page 22

## January 1991

#### Activity Guide continued from  $page 21$

public domain fonts. The guide also goes over how to use fonts stored in a location other than those on the applications disk and how to choose the high quality printout.

The next session deals with setting up your own letterhead and gives a sample of how to do this. The real question is does Peter Zambino really live in St. Paul, MN?

Other activities in this section include, printing foreign lan guage reports, printing name tags, developing a program for a school play, create an overhead and converting Publish It! Fonts to SuperFonts Fonts (this transfer requires TimeOut FileMaster...).

#### Appendices

There are four appendices in the Activity Guide that cover all sorts of things from ProDOS hints to SuperFonts trouble shooting to educational re sources to a section that includes the printouts from each of the lessons.

Summary<br>As I haven't been in the teaching area for a number of years, I am jealous of all the tools and resources that present teachers have at their disposal. I would have loved to have the ability to use the Symbols Font to set up my worksheets and tests. Actu ally I would have loved to have an Apple in my classroom, but (this really dates me...) handheld calculators were just replacing slide rules.

Looking over this Guide, I was impressed with the thorough ness of the lesson plans, the detailed explanations on how to do each of the activities, and the range of additional activities suggested to go along with each of the lessons. This is an excel lent resource for teachers of any level even if they are not going to teach the use of AppleWorks and SuperFonts.

## Against Software Patents

## The League

for

Programming

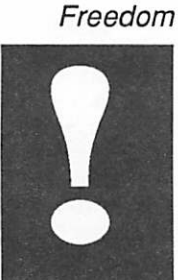

Issues in Computing

[This is part two of a twopart article.]

#### Software Patents Are Legally Questionable It may come as a surprise that

the extension of patent law to software is still legally ques tionable. It rests on an extreme interpretation of a particular 1981 Supreme Court decision, Diamond vs. Deihr [Footnote: This information comes from a paper being written by Profes sor Samuelson of the Emory School of Law.]

Traditionally, the only kinds of processes that could be pat ented were those for transform ing matter (such as, for transforming iron into steel). Many other activities which we would consider processes were entirely excluded from patents, including business methods, data analysis, and "mental steps". This was called the "sub ject matter" doctrine.

Diamond vs Deihr has been interpreted by the Patent Office as a reversal of this doctrine, but the court did not explicitly reject it. The case concerned a process for curing rubber—a transformation of matter. The issue at hand was whether the use of a computer program in the process was enough to ren der it unpatentable, and the court ruled that it did not. The Patent Office took this narrow decision as a green light for unlimited patenting of software techniques, and even for the use of software to perform specific well-known and customary activities.

Most patent lawyers have em braced the change, saying that the new boundaries of what can be patented should be defined over decades by a series of ex pensive court cases. Such a course of action will certainly be good for the patent lawyers, but it is unlikely to be good for soft ware developers and users. One Way to Eliminate Software Patents

#### We recommend that Congress pass a law that excludes soft ware from the domain of pat ents. That is to say that, no matter what might be patented, the patent would not cover implementations in software; only implementations in the form of hard-to-design hard ware would be covered. An ad vantage of this method is that it would not be necessary to clas sify patent applications into hardware and software when judging them.

People often ask how it would be possible to define software for this purpose—where the line would be drawn.

For the purpose of this legisla tion, software should be defined by precisely the characteristics that make software patents harmful:

Software is built from ideal mathematical com ponents, whose inputs are clearly distinguished from their outputs.

Ideal mathematical components are defined by abstract rules, so that failure of a component is by definition impossible. The be havior of any system built of these components is likewise defined by the consequences of applying the rules to its compo nents.

Software can be easily and cheaply copied.

Thus, a program which com putes prime numbers is a piece of software. A mechanical de vice designed specifically to perform the same computation would not be software, since mechanical components have friction, can interfere with each other's motion, can fail, and must be assembled physically to form a working machine.

Any piece of software needs a hardware platform in order to run. The software operates the features of the hardware in

some combination, under a plan. Our proposal is that com bining the features in this way can never create infringement. If the hardware alone does not infringe a patent, then using it in a particular fashion under control of a program should not infringe either. In effect, a pro gram is an extension of the programmer's mind, acting as a proxy for the programmer to control the hardware.

Usually the hardware is a gen eral purpose computer, which implies no particular applica tion. Such hardware cannot infringe any patents except those covering the construction of computers. Under our pro posal, when a user loads a pro gram into a general purpose computer and runs it, no pat ents other than those could apply.

The traditional distinction be tween hardware and software involves a complex of character istics that used to go hand in hand. Some newer technologies such as gate arrays and silicon compilers blur the traditional distinction because they com bine some of the characteristics associated with hardware with some associated with software. However, most of them can be classified unambiguously for patent purposes either as soft ware or as hardware, using the criteria above. A few gray areas may still remain, but these are comparatively small. They should not be considered an obstacle to any solution of the problems patents pose for ordi nary software development. They will end up being treated as hardware, as software, or as something in between.

#### What You Can Do

One way to help oppose soft ware patents is to join the League for Programming Free dom. The League is a grass roots organization of programmers and users dedi cated to preserving the freedom to develop software that does what users want. The League

opposes software patents and user interface copyrights, and advocates a return to the legal system for software that existed a decade ago.

Annual dues for individual members are \$42 for employed professionals, \$10.50 for stu dents, and \$21 for others. We appreciate activists, but mem bers who have no free time to contribute are also welcome.

You can phone the League at (617) 243-4091, send electronic mail to league® prep.ai.mit.edu, or write to: League for Programming Freedom

1 Kendal Square #143 PO Box 9171 Cambridge, MA 02139

In the United States, another way to help is to write to Con gress. You can write to your own representatives, but it may be even more effective to write to the subcommittees that con sider such issues:

House Subcommittee on Intelectual Property 2137 Rayburn Bldg Washington, DC 20515

Senate Subcommittee on Patents, Trade marks and Copyrights United States Senate Washington, DC 20510

You can write to your own rep resentatives using the following addresses: Senator So and So United States Senate Washington, DC 20510

Representative Such and Such House of Representatives Washington, DC 20515

You can phone senators and representatives at (202) 225- 3121.

#### Conclusion

Exempting software from the scope of patents will prevent the patent system from turning an efficient creative activity into something that is prohibitively expensive. Individual practitio ners will be able to continue work in their fields without expensive patent searches, the struggle to find a way clear of patents, and the unavoidable

danger of lawsuits. If this change is not made, it is quite possible that the sparks of cre ativity and individualism that have driven the computer revo lution will be snuffed out.

Contributed by James Horswill. Reproduced by permission of the authors.

#### Letters continued from page 8

by the virus, infection recovery effort costs, appli cation reprogramming costs, etc.). At this point, we are compiling a list of the major sites of infec tion, so if you are affiliated with, or know of, such a site, we are asking if you would provide the name, address and phone number for a point of contact who can be reached in the near future to discuss the ongoing investigation. If applicable, your response to this request, via AppleLink, AOL or Usenet, before December 10,1990, would be most appreciated.

Dave Lavery Chairman, NHMUG NASA Headquarters Washington, DC 20546 AppleLink: UG0337 America-On-Line: NHMUG Usenet:dlavery@nasamail.arc.nasa.gov

Editor Note: I received this in a packet of AppleLink material in early December. Although it is past due, I have a suspicion that Mr. Lavery would appreciate hearing from you if you have anything to add to the SCORES score.  $-Linda$ <sup> $\otimes$ </sup>

### Patronize Our Advertisers.

And tell them that you saw their ads.

January 1991

## Making Your Scripting Easier

Macintosh **HyperCard HyperBytes** 

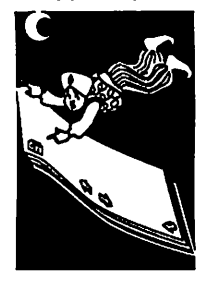

by<br>Tom Edward

#### Getting your money's worth...

There has been a lot of hoopla over Apple's late-summer deci sion to retake Claris as part of corporate Apple. This came right about the time that HyperCard 2.0 was being readied for shipment. Needless to say, there was a flood of confusion about the status of HyperCard 2.0 and if it was to be a Claris product or Apple's. Apple previ ously had touted the state of the product as being "system soft ware" and an intrinsic part of the Mac environment.

Well, to cut to the chase, Apple's have Claris "market" the product with new documentation and a full status as a "sup ported" product. Rather than drop HyperCard fully from the category of "system software," their scheme further involves the continued (for now) ship ping of HyperCard with new machines. The Apple-shipped product, however, comes with spare (!) documentation, fewer<br>examples and a "patch" that limits the utility of the product. This shackling involves limiting the access to the lower two levels of HyperCard's five-level<br>structure, thereby placing a software version of the former Berlin Wall in the path of the novice user. Although the full<br>program is there, you can't access the full value of the program that you paid for until you tear down the Wall.

Fortunately, destruction of the Software Wall costs you nothing but a few minutes of time. Gain ing full value, however, will escape your grasp, for you will need documentation to do that, and documentation will cost you greenbacks out of your wallet or stores can sell you any of several good instruction books for about \$30. Some day (real soon, now) Claris is expected to re

lease their documented pack age, which is anticipated to provide you with the five-disk set, all five levels of program access and schmooze a paltry for a program that you already bought along with your Mac!

I haven't actually had the Apple-shipped disks to contend with, but I did see one of the early shipping copies demoed. If you first make a copy of your HyperCard 2.0 program, muster up just a touch of desire to "beat the system" and let me hold your hand for a bit, I think that we can step through the process of tearing down the Wall from your Apple-shipped copy. Here's<br>how:

- Open your copy of Hyper- $Card\ 2.0$ <br>This will take you to the
- "Home" stack "Welcome to..." card (the first card of the<br>Home stack).
- Click once on the triangular arrow in the bottom-left corner of the "Welcome..." card screen. This should take you to the "Preferences" card. If not, click it until you do get there... this stack only has 9 cards in its normal configura tion, so you can't be too far
- Select "Message" from the "Go" menu. A small window should appear across the bottom part of the card. Click the mouse in this box to get the insertion bar at its left edge, signaling that it is
- Type "set userlevel to 5" into the message box (without the quotes) and then press the <RETURN> key. The menuBar (at top of the screen) should "expand" with the addition of "Tools" and "Objects" as selectable
- Click and drag on the "Tools" menu to open it up. Drag down to highlight the "but ton" tool in the center of the

top line (just to the right of the pointing finger "browse" icon). As the "button" tool is selected, the cursor will<br>change to an arrow and the outlines of several buttons<br>will show on the card.

- You are interested in two buttons that overlay the<br>higher number choices (on the left of the card, above the #1 and #2 choices) and the right side of the card where some optional settings are hidden. Click on the one on the left (a large box should highlight with "marching ants") and drag it to the top of the screen to verify that<br>vou have the correct one and let go of the mouse button. As you dragged it, the hidden choices #3, #4 and #5 should have appeared. (If not, select "Undo" from the Edit menu, click on a blank area of the card to deselect the button with the marching ants, and then try again.) When you see the hidden choices, select "Cut button" or "Clear but ton" from the "Edit" menu (while the moved button is still highlighted with march ing ants) to delete it from the
- Go through the same process to delete the overlaying but ton on the right side of the card. This should expose check boxes for "Blind typ ing", "Power keys" and "Ar
- row keys...". Select the "Tools" menu and drag down to the pointer finger browse icon. Now you should be able to move the slide pointer to set higher user levels, or just click on a<br>higher-numbered box. Try it on "5" and see if you can feel the tingle of the added power from the keyboard.

Type in your name, if you haven't done that already. You can now browse along and ex periment with HyperCard's greater potentials. All that you need do is learn how to use the upper reaches of HyperCard 2.0 to make your Mac a greater

value to your productivity efforts. At the next club meeting, you may want to buy the 5-disk HyperCard 2.0 set that the club is licensed to distribute. The added stacks of information on those disks will help you ad vance, as will partaking of the HyperCard SIG when you have gained some familiarity with the features that you have just added to your personal copy of HyperCard 2.0. (See elsewhere in this Newsletter for prices and necessary proof-of-ownership to buy the upgrade set from the club.)

#### A post-scripted note: Follow up to "Money's Worth" article

While browsing the America OnLine service a couple of weeks after writing the "Money's Worth" article, I en countered some information left by Danny Goodman, respected author of HyperCard-ian books and programs. His notes concerned HyperCard 2.02 — yes, that's a revision number for HyperCard 2.0 — and the<br>"patch" limitation I discussed in "Money's Worth." The currently<br>shipping Apple version of Hyshipping Apple version of Hy perCard has been given a "han dler" that automates the<br>process which I constructed for removal of the Wall that limits your value received. Try the following first, and if it is not successful, then tackle the Wall with the steps that I have suggested in "Money's Worth."

- Open HyperCard 2.0 (or whatever version you may have — and working on a copy of it, rather than the "real thing" is always a safe procedure for this type of
- experimentation.) Since the "home" card of the Apple-shipped HyperCard 2.0 might be different from the home card of versions obtained from other sources, use the "Go" menu to regress<br>to the "Prev(ious Card)."
- to the "Previous Card)." Select "Message," also from the "Go" menu, and a small window should appear across the lower portion of your s c r e e n .

January 1991

## Hot Spots for Hotshot Users of Microsoft Word

Trying to become a more powerful user of Microsoft Word? How about mastering some "hot spots"? These are gleaned from the 4.0 update materials from Microsoft.

Double-clicking on: Gives you:

Ruler

Section mark

Tab stop or tab icon on ruler

Style name panel in lower left

Footnote reference mark

a new name

Page number panel in lower left status box

(in Page View) Corners of pages outside the margins Paragraph properties mark in the selection bar

Tabs dialogue box Paragraph command dialogue box "Go to Page" command

"Define Styles" dialogue box Section command dialogue box Footnote window, positioned at that footnote Document command dialogue box

Paragraph command dialogue box

Typestyle name on ruler, then on down arrow on ruler

Formatted material, then double clicking on style name on ruler and entering

Single-clicking on: Gives you:

Dialog asking if you want to redefine or reapply style to cursor position or highlighted text Dialog asking if you want to accept your new style and its definition

And for those who don't realize how amazing (and, in this case, hard to memorize) Word keyboard equivalents are, practice these keyboard commands to delete with precision:

Command + Option +  $f$ —Deletes one character to the right.

Command + Option + Delete /Backspace—Deletes word to the left.

Command + Option +  $g$ —Deletes word to the right.

Finally, meet a command that I can't live without:  $Command + a$  is the "again" command that repeats the last formatting command that was made. That's one I can always remember.

• Be sure that the "insertion bar" is in the message win dow (click the mouse in the window if it's not) and type "magic" (without the quotes) and press the <RETURN> key.

This should "automatically" release the bonds of the pro

gram and put you on the way to gaining your "money's worth."<br>You man at ill have to alialt an You may still have to click on the userlevel and "power" but tons to complete your choices, but at least they are options that are now available to you. Enjoy...TWE  $\triangleleft$  by Linda

Bryan **TIRNI Milli** 

Macintosh Software Tip

## Mac Beginners: What is a Corrupted File?

Macintosh Procedures

> by James Horswill ©1990

You're working at your Mac, and you gradually become aware that things are a bit strange. Microsoft Word isn't behaving in quite the way that you expected, or SuperPaint isn't obeying certain commands. Has a virus invaded your sys tem? Perhaps, but that's un-<br>likely if you're using a current version of a good virus checker. (There's a recent version of Disinfectant on one of the new eDOMs). If you're worried about viruses, get Disinfectant and scan your disk for viruses.

If you're sure that your Mac doesn't have a virus, you might consider the possibility of an init conflict. Have you added any new inits or CDEVs to your system file recently? One of these could be causing a con flict, and removing it from your system folder might solve the problem. (If you aren't sure what an init is, see "Mac Begin ners: What is the System Folder?" in the November 1990 issue of this newsletter).

If you don't have a virus, and you have no init or CDEV con flicts, it's possible that you have a corrupted file. That simply means that a file you're using has become changed in a way that causes it to behave errati-<br>cally. There are many ways in which files can become cor-<br>rupted. A system crash can often cause small changes in a file that make it unusable. Power "spikes" and stray static electricity also produce prob lems, while damaged disk me dia can render a document unreadable. The appalling fre quency with which files become for backing up your work.

How do you know if a file has become corrupted? If the cor ruption is bad enough, the file simply won't open. At other times, the damage is less seri ous, and the symptoms more subtle.

If the corrupted file is an appli cation, it might refuse to ex ecute certain commands. For example, once every few months, Fll have some problem with Word 4.0 that I can't seem to correct. Ill try everything I can think of, but it just won't go away. At that point, Fll usually drag Word to the trash and<br>replace it with a fresh copy. That often solves the problem.

Many applications create special files in which they store infor mation like user preferences. If one of these becomes corrupted, the application may be unable to "remember" defaults that you have set.

If the System or Finder file be comes corrupted, a much wider range of symptoms are possible. Files may not save properly, or applications may refuse to open.

If a document becomes cor rupted, you may find "garbage" characters scattered through the file.

What should you do if a file becomes damaged? Whenever possible, simply replace it. If your System or Finder becomes<br>corrupted, and you're using the current System software, use the Installer application to in stall a new copy. This will as sure that any fonts or DAs that<br>you've installed in your System file won't be lost. If you're using a version of System software earlier than 6.0, you'll have to replace the system files by drag ging them to the trash and copy-<br>ing new versions to your startup disk. That's because earlier versions of the Installer wouldn't replace a System or Finder file with one having the same version number. Bear in mind that you'll have to boot from a floppy or switch launch to another startup disk, because the Mac won't allow you to drag an open file to the trash.

If the corrupted file is an appli cation, you need only drag it to

the trash and replace it with a fresh copy. (Don't forget that<br>you can't do this if the application is open.) You also can drag preference files to the trash, and they will be recreated when<br>you launch the application. Bear in mind that defaults you assigned may be lost in the process, requiring you to reconfigure the application.

If a document becomes cor rupted and you find some gar able to edit them out. If the damage is too extreme, though, you won't be able to open the file at all. Use your backup copy, if you have one. If you don't, and you really need to recover information from the file, you might try looking at it with an application like CanOpener™ or Gofer. Utili ties like the Norton Disk Edi tor, (part of the Norton Utilities), will allow you to open and repair a file, but this requires a lot of specialized knowledge.

Microsoft Word allows you to<br>open any file, even a corrupted one. Just hold down the shift<br>key while choosing Open from the File menu. You can find this command in the Commands menu as Open Any File, and it has a default command key sequence of shift-F6. (My thanks to the omniscient Rich ard Becker for this arcane piece of information. I can't find it in the manual).

The only final defense against corrupted files is to backup regularly. That means backing disks as well as your documents. Then, if your Mac begins to behave peculiarly, you can replace the damaged files.

## Converting FileMaker II Files to FileMaker Pro

FileMaker II files do not al ways convert properly into File Maker Pro format.

Occasionally, a FileMaker H file will contain errors that prevent proper conversion. During the conversion process, you may get a lockup or crash, or a "Sorry, this file is damaged" message. Alternately, the file may con vert properly, but certain features will not seem to work. For instance, scripts may not work properly, or fields may seem missing from the Import/Export dialog box, layouts, or fields definitions.

These are just some of the symptoms of a long-standing programming defect in File Maker II. This defect silently damages files, but often does not cause noticeable problems in FileMaker U (which is one reason why it went unnoticed for so long). Claris discovered the problem while developing and testing FileMaker Pro, and corrected the problem.

However, because the error affects the way data is orga nized inside a file, it is difficult to fully repair the damage caused by the FileMaker H unstable in FileMaker Pro than FileMaker H. You could receive errors during the conversion process that make the file alto gether unusable. If you do not have a backup copy of the file, your information could be lost forever.

Here's the best information we have on correcting problems uncovered by conversions:

#### If you have a copy of the FileMaker II version of the file

If you made a backup copy of your work, there is a good chance you can correct the prob lem and try the conversion again.

January 1991

 $\curvearrowleft$ 

- 1. Discard the converted ver sion of the file and restore the original from backup disks.
- 2. Open FileMaker II.
- 3. Choose "Recover..." from the file menu, and open the File Maker II file.
- 4. When the recovery is com plete, open the Recovered version of the file in File  $M$ aker  $II$
- 5. Choose the "Save a Copy..." command from the file menu. Save a compressed copy of the file.
- 6. Open FileMaker Pro.
- 7. Try to open the file. The file should convert properly.

If you do not have the File Maker II version of the file It is much more difficult to re cover your information if you do not have a copy of the File Maker II file. However, the following techniques may work

- If the file crashed during conversion, try to open the file with FileMaker II. Try to recover the file with File Maker H. (You may need to use a program like DiskTop to change the file type to
- Try using FileMaker Pro to recover the file. Try recover-<br>ing the recovered version.
- If the file will open in File-Maker Pro, try deleting parts of the file which may be caus ing the problem.
- Do you get a crash when paging to a certain record? Create a new layout with no fields. Make sure this is the current layout. Go to browse and switch to the problem record. Delete the record that you are having trouble viewing.
- Do you crash when you execute a script? Delete the script that is causing the problem, or delete all scripts.

Does a Clone (empty file) crash when you try to add data? Try to Export the informa tion in the file to a text file and rebuild the field defini tions from scratch.

#### More about the Problem

Some people want a more tech nical/detailed description of the FileMaker II problem which causes these errors:

In FileMaker II and Pro, information has two "levels" of meaning. The first, basic layer is the data itself, a series of letters and numbers with no borders or structured arrange ment. The second layer is a "map" or "tree" to the informa<br>tion. You can think of a File-Maker file as a word search puzzle that has been solved. The letters on the grid repre sent your data, the ovals you draw around the words repre sents the structure of the file.

If the "map" of the information is damaged, then it becomes difficult to sort out the data properly. Some circled letters actually work out to nonsense words. When FileMaker Pro encounters these nonsense words, problems start showing in your files.

Recovering the FileMaker II file makes sure the map is in the best condition possible. Then, the compression operation makes a pass through the data, writing it to disk as tightly as possible with no regard to the "map," then re-builds the map from scratch to fit the shape of the data.

After these two operations, conversion of the file proceeds much more reliably in File Maker Pro.

from Claris's free FileMaker Pro file Techlnfo #1, contrib uted by Linda Bryan

#### Macintosh

#### **Software**

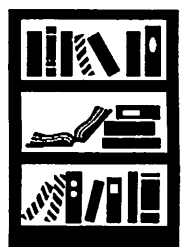

from a Claris upload

## from page 11

see if you can find when that upcoming day is going to take place. Then have yourself a 2000 day birthday party! You deserve a celebration too, after all, because you've been parenting the kid for the past 2000 days.

Once you get a child thinking about large numbers, they'll naturally explore ideas on their own. Other numbers to play with include the distance to the sun (and the speed of light trav elling from the sun), the popula tion of planet Earth (and the consumption of resources), the population of large cities (and quantity of garbage produced daily). Large numbers are all around us, and it's our duty to have a good sense of what is big and what is small.

For people who'd like to explore this subject further, there's an excellent best-selling book that's been written on this very topic. Older students and adults will enjoy reading Innumeracy, by John Allen Paulos. Almost every public library will have at least one copy. Professor Paulos teaches mathematics at Temple Univer sity, in Philadelphia, PA. His entertaining book gives lots of amusing examples of "large number" problems he has given to his own college students.

Here's a fun little question for strong math students to calcu late. In February, 1992, I will be celebrating my one billionth birth second. Given that fact, how many years old am I today? And what month and year was I born in?

The author is the founder of Balloons Software, a new Apple II educational software com pany, 5201 Chevy Chase Park way, NW, Washington, DC, 20015-1747, Phone: (202) 244- 2223. GEnie address: P.Shapiro1

# $H_{\text{X}}$  HyperCard 2.0 Bug Alert

### Macintosh **HyperNews**

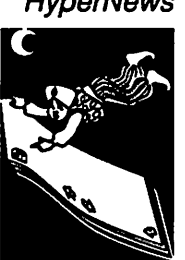

by<br>Peter Fleck

In using my numeric keypad, I found that the plus (+), multiply  $(*)$ , divide  $()$ , and equals  $(=)$  keys have been transformed into navi gation keys—they move forward and back through the cards of a stack when I try to type them in the message box or a field. This problem seems to apply only to the Mac Plus and may have something to do with the Plus keyboard not being an ADB de vice (that's a wild guess, folks, I'm not a techie). You can regain your keypad keys by trapping for the keyDown message (new in 2.0) that is sent each time a key is pressed. Here's the script place it in the stack script of the Home Stack:

```
on keyDown whatKey
if whatKey = "+' then<br>type "+'type "+"<br>else if whatKey = "/"
then type "/"
else if whatKey = "="
then type "="
else if whatKey = "*"
then type "*"
pass keyDown
else
end keyDown
```
I've notified Claris of the prob lem.

#### Upgrade News

While I had Claris on the line with my bug report, I asked about registration of the user group release of HyperCard. Seems they won't let you do that. You can register if you get the \$50 upgrade or the future \$200 developer package. (I didn't ask if you could register the version that comes bundled with a new Mac but I bet you can't.) But even with the unregistered Hy perCard, I can still call Claris Tech Support. So what are the benefits of registration? I forgot to ask.

However, I did ask what's contained in the various upgrade packages. New Macs come with the application itself and three stacks: Home, Addresses, and Appointments. The application

itself is "crippled" with an opaque button that can be re moved—remove the button and HyperCard is fully functional. (If you're new to HyperCard and don't know how to remove the button, call me. I'm listed in Members Helping Members.)

The \$50 upgrade—advertised in the January MacUser and available by mail order from Claris—consists of four disks and a book. The user group release (available from mini'app'les) has five disks, no book, but all the help stacks. My understanding is that the Power Tools stack—included with the user group stuff—is not with the \$50 upgrade. I asked the Claris rep what the \$200 package would include. It will, he said, have the Power Tools stack and more books. There are no plans to include any other development tools.

If you like books, get the \$200 package. If you're not a devel oper, get the \$50 package. If you're serious about learning HyperCard and like a good deal, get the user group package (if it's still available) and buy ei ther Danny Goodman's The Complete HyperCard Hand  $\boldsymbol{book}$  2.0 or  $\tilde{\mathbf{Dan}}$  Winkler's and Scott Kamins' HyperTalk 2.0: The Book. (The Winkler/ Kamins book is not for begin ners and discusses the hyperTalk language only; the Goodman book tells you every thing you ever wanted to know about HyperCard.)

If you detect some cynicism here, let me temper it by saying that there is a lot of upheaval at Claris right now and it sounds like they're not quite sure what to do with HyperCard. These are today's answers, the rep stressed, tomorrow things might change.

## $\neg$ Classified Ads (612) 627-0956\*

#### FOR SALE

12" Apple High Res Monochrome Monitor & Mac II 4-bit Video Card: \$175.00. Ask for Thad at 452-0179.

Mac-Mldl-Muslc: Master Tracks Jr. \$150 CASIO C2 1000 Keyboard \$150 BOSS Reverb \$ 75 KORG EX800 Sound Module \$100 Sequential Tom Drum Machine \$100 Yamaha QX21 Digital Sequencer ALSO:<br>Apple 1200 baud

 $modem$  \$ 60 RTR 180 Stereo speakers \$200<br>^Askfor Dick Ray (612)822-3948 evenings & weekends or leave a message on my recorder.

#### Apple Lisa \$600

1 Meg RAM with 10 and 5 Meg harddrives, 3 1/2" diskette drive & mouse. Software & Manuals:

- Lisa 7/7 office sysytem (word processing, spreadsheet, list, graph ics, project planning, ter minal emulation and desktop) • Pascal workshop levels
- 2 and 3
- Macintosh development toolkit (includes Inside MacIntosh tech documentation).
- MacWorks Macintosh emulation software in cluding MacPaint and MacWrite.

Optional ImageWriter Printer—wide carriage,<br>serial interface. \$150 serial interface. \$150

### ( F O R S A L E L E L E L E

#### 1988 Apple GS

days.

1.25 Mb memory, PC Transporter card, RGB Monitor, 3.5" disk drive, Kensington System Saver, ImageWriter II printer, mouse and all the manu als. \$1600. Askfor Randy at 452-0425 evenings or 896-0496

Apple 5.25 External Drive Platinum in color, excellent condition, for use with Apple //e, //c, IIGS lines. In original box with manu als. \$89 Cindy 934-7500

### WANTED TO BUY

Mac+ or 512K E For staff at Daystar Uni versity, Nairobi, Kenya. Call 884-1998 evenings or 853-5811 days. Askfor Bob.

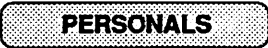

Do you have software you think everybody else would enjoy? Then please consider a contribution to our mini'app'les library. Ask fir Tom at 789-1713, evenings.

Our staff reserves the right to make changes for com pleteness, clarity, appro priateness and length.

#### THANKS

"Thank You" to the following contributors to the December issue of our newsletter:

Randy Dop Tom Ostertag Steve George Tom Michals Tom Gates Dick Marchifava Jim Shields Jim Pendarvis **Ron Hultine** James Horswell Laser Print Supply Dan Patch Micro **McChuck** RAMCO Balloons Software Hewlett-Packard

Your contributions of con tent and advertising are directly responsible for the<br>success of our  $success$ mini'app'les user group.

#### WANTED

#### Office Space

mini'app'les, a non-profit volunteer organization, needs office space to house our organization, records, library, phone and Bulletin Board Sys tem. A central location would be ideal. You may be eligible for atax deduc tion for space donated to mini'app'les. Askfor Dave at 488-6774.

\* You can leave your ad 24 hours a day by calling our voice mail number; 627-0956 or our BBS at 892-3317.

#### Experts Needed

M/F. Your user group needs wizards with ex pertise in the following Apple //, Apple GS and Macintosh programs for our "Members Helping Members" program:

#### ADDI6//&GS

- •816 Paint
- BPI Programs
- Deluxe Paint
- Graphics Studio
- MultiScribe
- Music Studio
- Publish It!

#### Macintosh

- 4th Dimension
- Adobe Illustrator
- OverView
- ReadySetGo
- WordPerfect

Members Helping Mem bers responsibilities are to provide phone advice and assistance to mem bers with problems and questions about software they are using. Ask for Cindy at 934-7500.

#### MEMBERSHIP DIRECTOR

M/F. Planning and orga nizational skills a must. Must be able to motivate and direct others. Experi ence or a degree in mar keting a definite plus as your prime responsibility will be increasing membership in mini'app'les. Compensation: knowlege that you increased our membership. Expenses: paid. Askfor David at 488- 6774.

#### **Macintosh** Software Guru

M/F. The ideal candidate will have excellent Macintosh and telecom munication skills with ac cess to several BBS's. Responsibilities will in clude downloading free ware and share-ware programs for use as<br>eDOMs by vour e DOM s mini'app'les user group. You will also verify these programs are free of vi ruses and organize them on a master disk to be used for making eDOMs. Compensation: personal growth. Ask for Tom at 789-1713 (evenings and weekends only, please).

**NOTICES** 

This page is reserved for your use. Any mini'app'les member may run a free personal ad each month in this space. You may advertise any item you choose—this space is not reserved for computer/ software related items. Sell your automobile, leave a personal mes sage, thank a friend, ask for advice, find a room mate, list your garage sale, share a ride, give away a kitten or puppy, etc.

Submit your ad before the 10th of the month via mail, (P.O. Box 796, Hopkins, MN 55343), voice mail (627-0956) or our BBS (892-3317).

## Classified Advertisements

ATTENTION: Dealers, Suppliers and Vendors

This space is available for your advertising.

Call by January 10 to have your ad in the February Newsletter.

644-7418

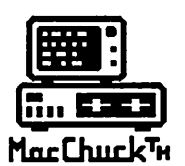

MacChuck™

**Run Alberta Puts Your PC in a Macintosh Window!** 

If you work with both a Macintosh® and an IBM® compatible PC (or laptop), the MacChuck PC Remote Control Program may solve all your DOS co-processing and file transfer problems. With MacChuck version 1.5 you can:

■ Operate DOS programs on your PC through a window on<br>your Macintosh using AppleTalk® communications or a direct your machinedus computer AppleTalk support lets any Macintosh in the network operate a PC equipped with an Apple or compatible LocalTalk™ card. Direct cable communications is as easy as connecting the MacChuck cable between your Macintosh printer or modem port and a PC serial port.

■ Use the Macintosh clipboard with PC programs. Select a character, word, paragraph, or the entire MacChuck window and copy the text into the Macintosh clipboard. Paste the text into another Macintosh window or back to the PC.

■ Transfer one file or many. Easily copy text, non-text, and "MacBinary" files to and from the Macintosh at 57,600 baud. Fast, reliable transfers of files are done with simple PC programs that come with MacChuck.

Get connected for only \$99.95! MacChuck comes with the necessary Macintosh and PC software plus a direct connect cable to connect a Macintosh Plus, SE, or II to a 9-pin or 25-pin PC serial connector. If you have "classic" Macintosh, a mini-8 to 9-pin Macintosh adapter is available for \$14.95.

For more information, please contact us at:

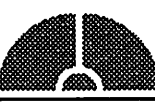

Vano Associates, Inc.

• P.O. Box 12730 • New Brighton, MN 55112 • (612) 788-9547 •

American Express, VISA er MasterCard accopted. MN, asci exe. MacChiuck coes not esplay APA graphics and require<br>DOS 3.0 or later and Apple System 3.2 or later. Macintosh, AppleTak, and LocalTaik are trademarks of Apple Com

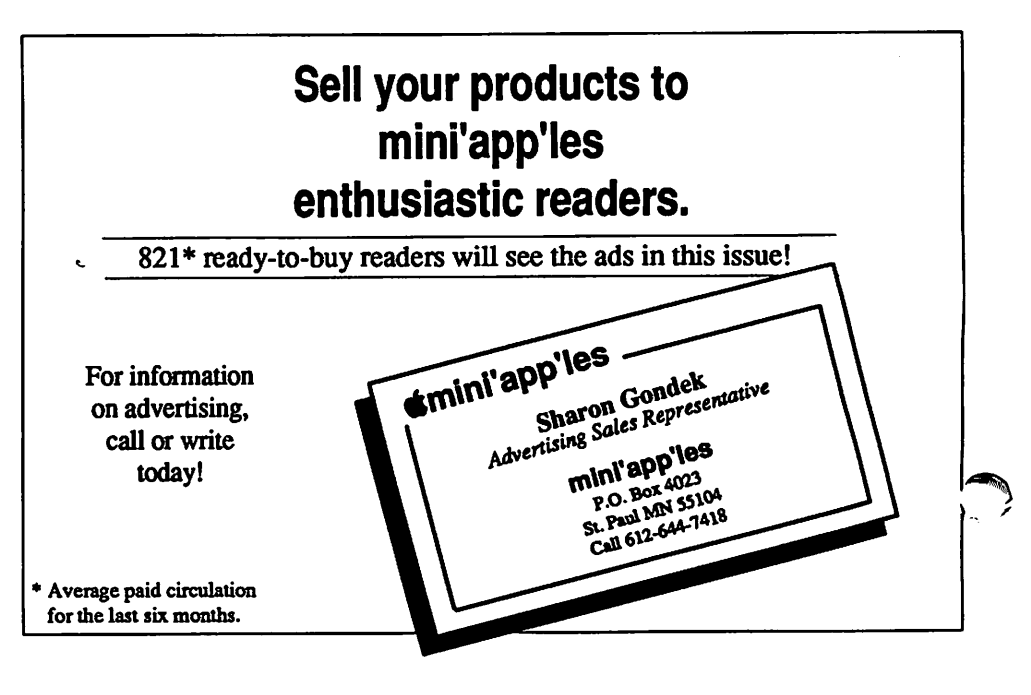

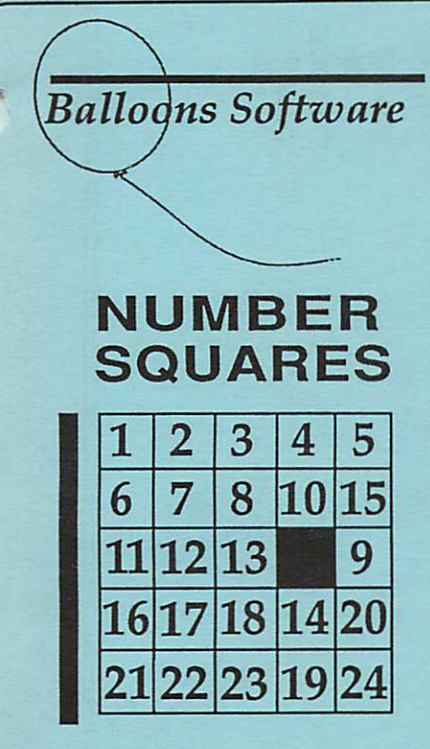

Number Squares is a disk of fifteen fun logic puzzles. The special appeal of these puzzles is that they can be played at an easy, medium, or difficult skill level. That means that kindergarten children can enjoyably play the easier puzzles, while high school students can still be challenged by the difficult puzzles.

Billions of combinations are possible, so the puzzles always remain fresh. Runs on any 64K Apple II+, lie, He, IIGS, or IIc+, and the entire Laser 128 series. \$25 for individual disks, and \$65 for a lab pack of 5 disks. Prices include shipping and handling.

Balloons Software - A Tradition Since August, 1990 Balloons Software is a company that people have come to trust. Founded in August, 1990, the company has built a reputation founded on minutes upon minutes of experience. With a proven track record of over one million seconds (12 days), Balloons has honored a solid tradition that goes back way past last Wednesday.

Offer void where prohibited. Void in the Galapagos Islands, Greenland, the Falkland Islands, Tierra del Fuego, and the entire continent of Antarctica.

5201 Chevy Chase Parkway, NW, Washington, DC 20015-1747 (202) 244-2223 GEnie address: P. Shapirol (Balloons Software is committed to supporting public access Apple II's in public libraries. Write for further details.)

> Support our advertisers. They are supporting us.

Tell them you saw it here.

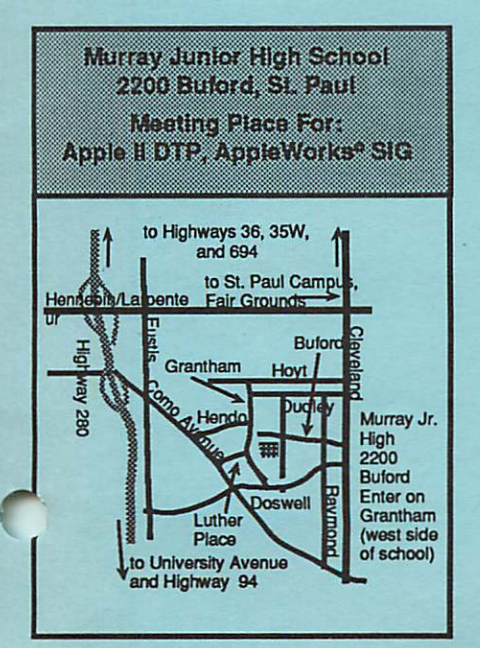

Hennepin Southdale Library 7Q0iYar\*JEdifia : Coline DPR 1808 Mac Mein, Fourth Dimension SIG,<br>Mac Programmer SIG **W. 50TH ST.** 同 **un ST KOLLET AV. ERXES AV.**  $\overline{100}$ **FRANCE**  $\frac{3}{N}$ Š

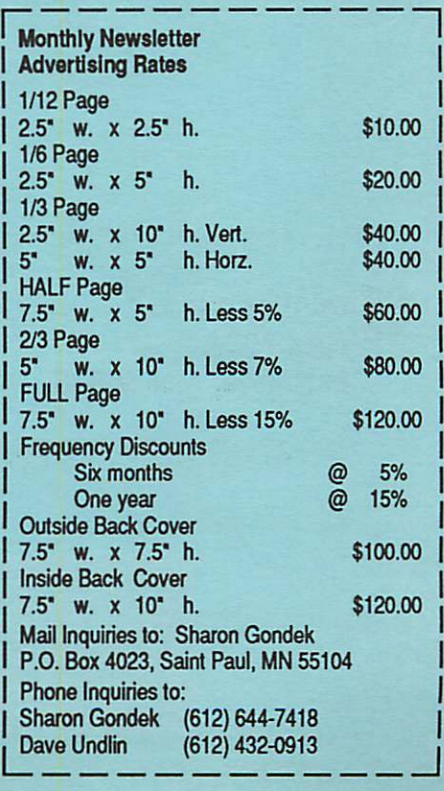

# Laser-print Supply

## Look What Hewlett-Packard Can Do For Your Mac.

Now there's a complete family of affordable, high-quality Hewlett-Packard printers and scanners that can improve the look of your Macintosh output.

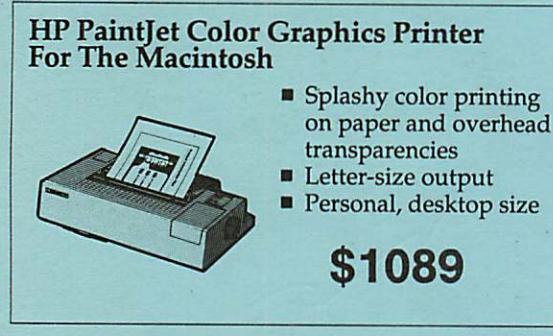

Includes Macintosh interface kit 649-0268

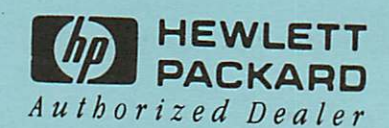

mini'app'les Box 796 Hopkins, MN 55343

ADDRESS CORRECTION REQUESTED

Non Profit Org. US Postage PAID Chanhassen, MN Permit 100

Laser-print Supply 1568 Selby Avenue St. Paul 1/2 mile south of I-94, Snelling Ave. exit

I'D No s 0160 DAN B BUCHLER 2601 WOODS TRAIL BURNSVILLE MN 55337 Expir: 99-12